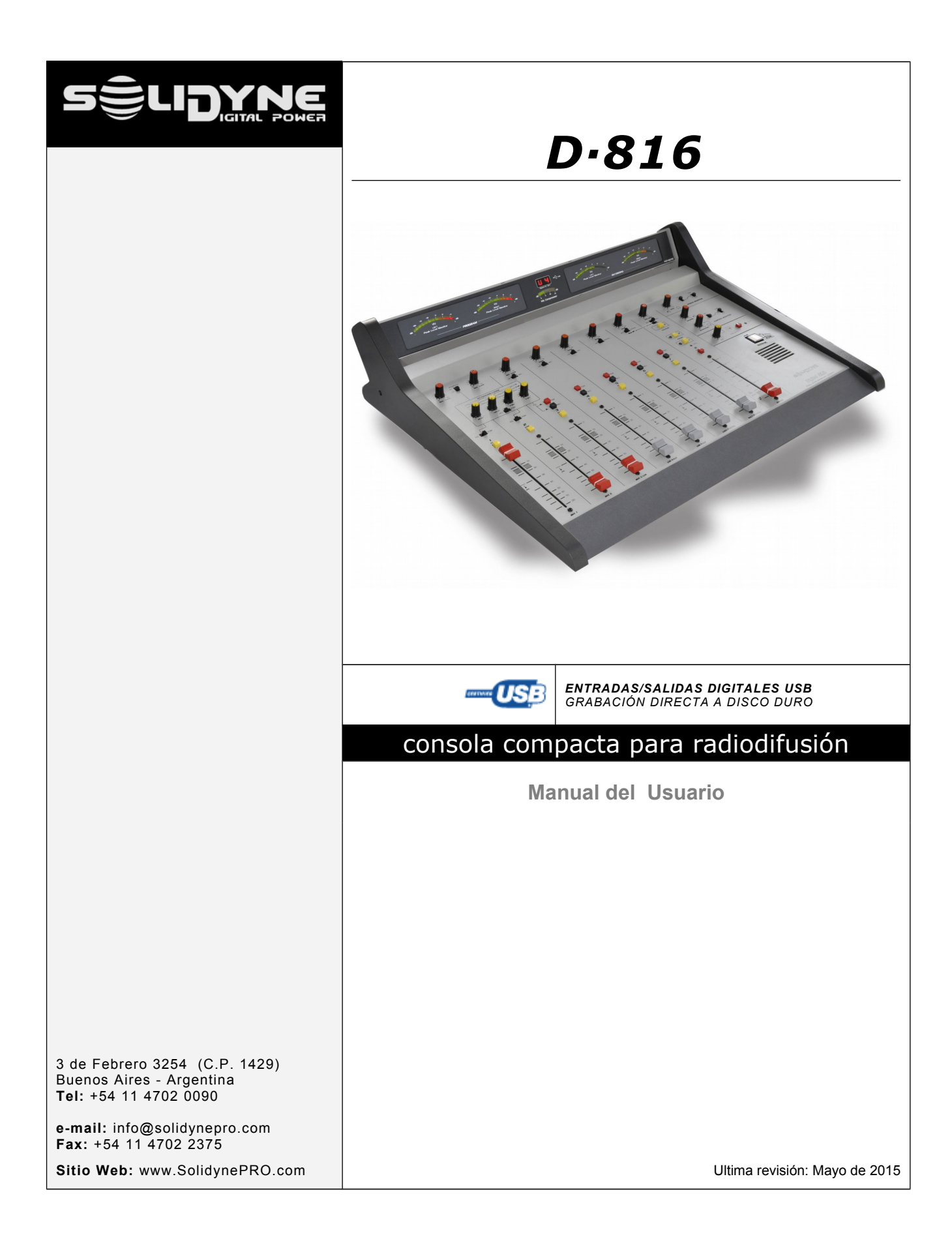

## *Índice*-

# **Capítulo 1**

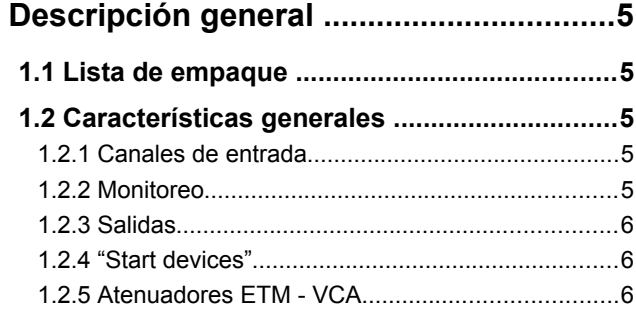

## **Capítulo 2**

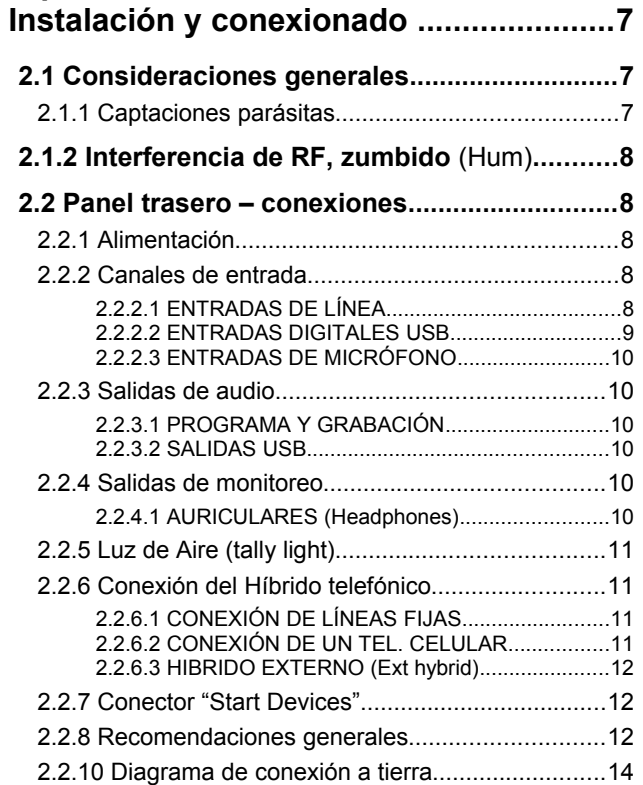

## **Capítulo 3**

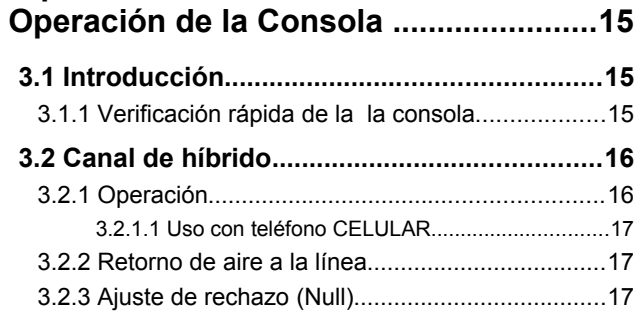

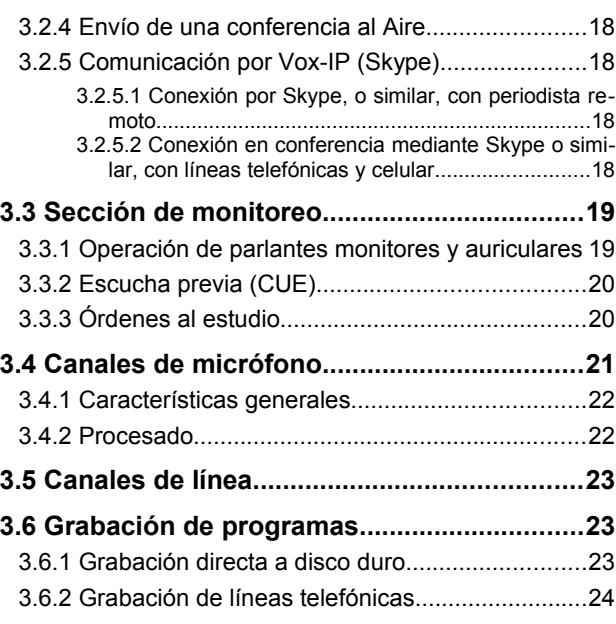

## **Capítulo 4**

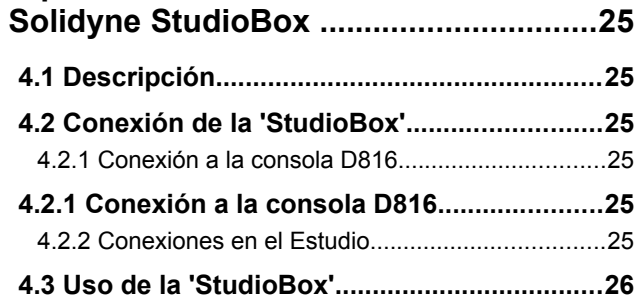

## **Capítulo 5**

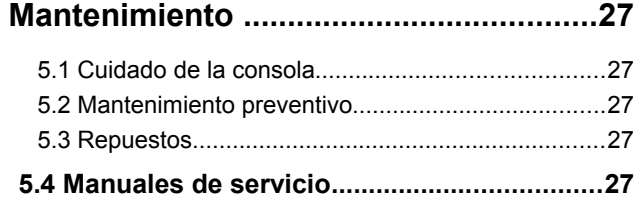

## **Capítulo 6**

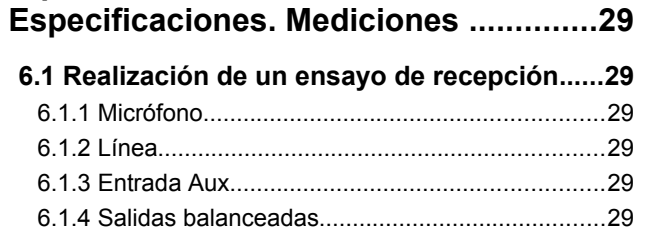

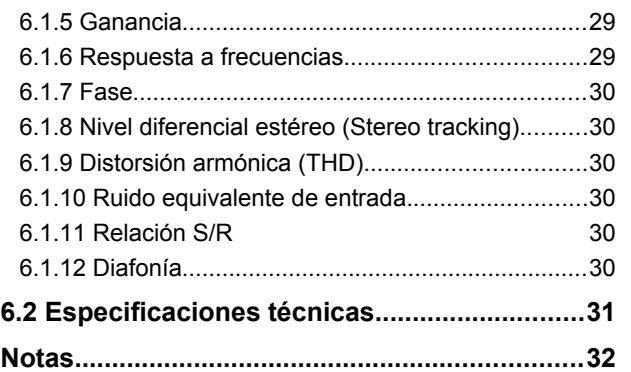

## Descripción general

## **1.1 Lista de empaque**

Al desempacar la unidad; aconsejamos hacer una inspección ocular a fin de comprobar que la consola no haya recibido golpes durante el traslado. Junto a la consola D-816 usted recibe los siguientes elementos:

- *1 fuente de alimentación.*
- *Manual de operaciones (este manual)*
- *1 comprobante de garantía*
- *Conjunto de cables adaptadores (opcional). Si usted no adquirió las mangueras de cables, le serán entregados los conectores DIN correspondientes.*
- *1 conector tubular de 2,5 mm para Luz de Aire.*
- *4 patitas de goma autoadhesivas.*

La consola tiene una torreta de vúmetros rebatible. En el embalaje la torreta viene rebatida hacia atrás. Luego de retirar la consola de la caja, ajuste con cuidado la posición de la torreta para una óptima visualización de los indicadores. Normalmente no es necesario, pero si requiere ajustar los tormillos de la torreta, deberá usar una llave tipo ALEM hexagonal 5/32".

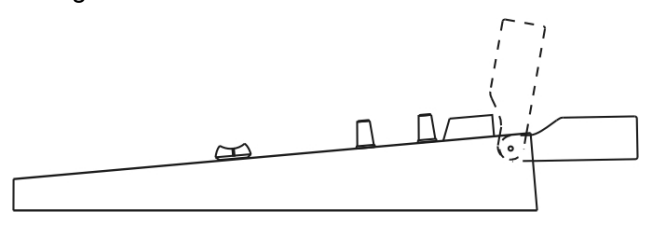

## **1.2 Características generales**

La consola D-816 es una unidad compacta, sólida y elegante. Tiene una enorme flexibilidad de interconexión, incluyendo entradas y salidas digitales USB que permiten que la consola se comunique digitalmente con la computadora, evitando las placas de audio de la PC.

Tiene 8 atenuadores profesionales de 100mm de cerámica conductiva, que en combinación con el control ETM-VCA brindan una duración superior a

1.000.000 de operaciones en condiciones normales de uso.

La D-816 es la solución ideal para pequeñas y medianas radios; y para estudios auxiliares o de grabación en grandes emisoras.

### **1.2.1 Canales de entrada**

Hay 3 canales para micrófonos con posibilidad de alimentación fantasma (phantom power de 48 V) conmutable desde el panel frontal. Estos canales cuentan con una etapa de procesado que incluye un ecualizador de 4 bandas y un compresor automático de rango dinámico. Los canales de micrófono pueden enviarse individualmente a la señal de aire (PGM) o ser asignados a la etapa de procesado.

Los 4 canales de línea permiten conectar hasta 8 fuentes de audio. Los canales 4 y 5 manejan entradas analógicas balanceadas mientras que los canales 6 y 7 son digitales, con conexión directa a la computadora vía USB. Adicionalmente todos pueden conmutarse a una segunda entrada auxiliar.

Todos los canales cuentan con un control de ganancia, que actúa sobre la entrada seleccionada (principal o auxiliar).

El canal de Híbrido Telefónico maneja dos líneas terrestres (2 hilos) y una entrada para teléfono celular (4 hilos), que se conecta usando el conector para operación "manos libres". Los tres pueden estar en conferencia. El uso es muy sencillo, ya que muchas funciones están automatizadas. Adicionalmente la consola cuenta con envío y retorno para conexión de híbridos externos.

### **1.2.2 Monitoreo**

La sección de monitoreo distribuye las señales a los parlantes y auriculares del estudio y del control.

La sección del Estudio cuenta con un control de nivel global para parlantes y auriculares; y llaves de asignación que permiten enviar señal de aire (sintonizador externo), salida de consola (PGM) o salida de grabación (REC).

La sección del Control cuenta con aiuste de nivel independiente para auriculares y parlantes. Pueden escucharse las señales de AIRE, PGM y REC.

Sección CUE: La consola tiene un parlante incorporado para escucha previa (CUE), con su correspondiente control de nivel. CUE (previo) es un envío interno que permite escuchar la señal de audio previa al atenuador. Adicionalmente la señal cue se escucha también en auriculares del operador.

La sección de monitoreo contiene además el circuito de órdenes al estudio (Talkback); que a su vez opera en combinación con el parlante CUE para dialogar, en privado desde el híbrido, con un llamado telefónico retenido en previo.

### **1.2.3 Salidas**

La consola D-816 tiene dos salidas principales. Los canales de línea, micrófono e híbrido poseen dos envíos estéreo hacia la etapa de salida, denominados: PGM (programa) y REC (recording -grabación).

Además cuenta con dos salidas digita-AISE les USB, que aparecen en la computadora como dispositivos de grabación de sonido externos (USB recording device) y envían señal de programa (canal 6) y señal REC (canal 7).

Resumiendo, las salidas son:

- *PGM, La salida de PROGRAMA se utiliza para el envío al aire de la señal.*
- *REC, usada para grabaciones (puede escucharse audio en los monitores principales sin salir al aire).*
- *REC USB, la salida de grabación también está disponible vía USB (sólo si e conecta el canal Digital USB-7).*
- *PGM USB (que aparece en la PC como dispositivo de grabación USB-1); puede usarse como fuente de señal para transmisión vía Internet.*

Adicionalmente la D-816 posee envío y retorno para conexión de **híbrido externo**, que ingresa a la consola por el canal de híbrido y se opera igual que los híbridos incorporados; que siguen siendo operativos. Puede haber conferencia entre el híbrido externo y las líneas fijas conectadas a la consola (no así con el celular).

Una salida para **LUZ DE AIRE** *(Tally Light)* permite conectar indicadores de **AIRE** directamente **a la** consola. Se activan al abrir los canales de micrófono 1 y/o 2 (el canal MIC/3 no activa la luz de aire; ya que puede operar como línea o micrófono). Si se usan antiguas lámparas incandescentes, debe usarse un relevador (relay) sobre esta salida.

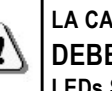

**LA CARGA SOBRE LA SALIDA TALLY NUNCA DEBE EXCEDER 120 mA (dos luces de Aire de LEDs Solidyne).**

### **1.2.4 "Start devices"**

La D-816 permite **disparar dispositivos externos** al abrir un atenuador, desde los canales MIC-1; MIC-2; LINE  $5 \vee$  LINE  $6$ .

Permite comandar a la computadora de automatización, a procesadores digitales como los Solidyne 462dsp y 562dsp o a reproductores DAT, Minidisco, Satélites, etc., provistos de control remoto.

### **1.2.5 Atenuadores ETM - VCA**

La tecnología de *control por ETM-VCA (Electrometric Voltage Controlled Amplifier)* evita que las señales de audio atraviesen los atenuadores. El control de nivel se realiza mediante amplificadores de bajo ruido y gran estabilidad. Los atenuadores principales solo manejan señales de control que modifican la ganancia de los amplificadores. Para más información consulte nuestro sitio WEB.

Las principales ventajas de la tecnología ETM-VCA son:

- Elimina totalmente la posibilidad de ruido por atenuadores sucios
- **Elimina el mantenimiento** y **mejora la vida útil** de los atenuadores.
- Brinda una **correlación estéreo sobre**saliente (menos de 0,1 dB de error).
- Permite el uso de atenuadores de **cerámica conductiva** de **1 millón de operaciones garantizadas**.

## Instalación y conexionado

## **2.1 Consideraciones generales**

La instalación de la consola D-816 es muy simple. Es conveniente, sin embargo, tener en cuenta las normas básicas en toda instalación de audiofrecuencias de carácter profesional. Las consolas vienen con sus entradas y salidas provistas de conectores profesionales de alta confiabilidad.

Las mangueras pre-cableadas en fábrica (accesorio MNG 816), incorporan los cables para las salidas balanceadas que utilizan conectores tipo DIN; los diferentes equipos que posea la radio. Esto simplifica la labor de instalación y le da una mayor confiabilidad, pues elimina errores de conexión.

Todas las conexiones balanceadas deben usar cable doble bajo malla. Es buena práctica emplear únicamente cables blindados cuya malla cubra completamente, sin dejar intersticios, al cable interno. Las entradas y salidas no balanceadas de alto nivel pueden realizarse con cable blindado de un conductor.

Deberá recordarse, asimismo, que debido al gran ancho de banda de las consolas profesionales, es posible que se produzcan realimentaciones entre las salidas de altoparlante y las entradas de micrófono cuando no son debidamente guardadas las precauciones del caso. Los cables de micrófono y entradas de línea deberán llevarse por canalizaciones separadas de las de salida de parlantes.

Cuando se usan cajas de conexión de salida para los conectores de micrófono, serán totalmente blindadas y unidas eléctricamente a los caños metálicos y a través de ellos a una buena toma de tierra.

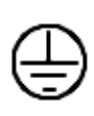

Nunca deberán unirse las tierras de los conectores de audio ni las mallas de blindaje, con la toma de tierra general de la instalación. . La consola de audio provee esta unión internamente a través del **borne de toma a tierra**. Ver "2.3.4 – Diagrama general de conexión a tierra".

### **2.1.1 Captaciones parásitas**

Son consideradas en general captaciones parásitas a TODAS LAS SEÑALES NO DESEADAS QUE SE IN-TRODUCEN EN LAS LÍNEAS DE AUDIO ANALÓGI-CO. Ocupan lugar predominante las denominadas zumbidos que son de baja frecuencia (múltiplos de 50/60 Hz) ocasionadas por la interacción de campos electromagnéticos provenientes de la red de alimentación o de elementos que se alimenten de ella.

Cuando la fuente de perturbaciones es un campo magnético (originado generalmente en un transformador de la red), diremos que es zumbido de origen electromagnético. Cuando es debido a potenciales eléctricos tales como cables que llevan tensiones de red, que son elevadas en comparación con las señales de audio presentes en el circuito, estaremos en presencia de zumbido de origen electrostático. La distinción no es meramente académica, pues la resolución de un problema de captación parásita supone el conocimiento del tipo de acción producida para aplicar la solución correcta.

**Ejemplos:** Para minimizar la captación de zumbidos electromagnéticos en los cables deberá recordarse la siguiente regla: "EL ÁREA ENCERRADA ENTRE LOS DOS CONDUCTORES DE AUDIO EN SU RECORRIDO DESDE UNA FUENTE HASTA UN RECEPTOR, DEBERÁ SER MÍNIMA". Ello implica que los cables deberán ser trenzados o paralelos muy juntos. Deberán por otra parte, pasar alejados de todo transformador o elemento por donde circulen corrientes de alta intensidad. Es importante recordar que un conductor puede ser blindado de la mejor calidad, pero si no cumple las condiciones de área mínima será susceptible de captar zumbido magnético. Esta condición no se refiere solamente a cables sino también a conexiones tales como llaves, conectores de entrada, cajas de derivación, paneles de interconexión, etc.

Otras captaciones parásitas son: RUIDOS DE RED, RADIOFRECUENCIA Y DIAFONÍA. Tanto los ruidos de red como la radiofrecuencia son originados por campos electromagnéticos de alta frecuencia; los primeros originados en perturbaciones por la conexión y desconexión de aparatos de la red eléctrica y los segundos generados por transmisores de comunicaciones o equipos industriales. Estas señales, si llegan a penetrar por las líneas de audio con intensidad suficiente, pueden superar la acción de los filtros especiales de protección con que dotamos a todos nuestros equipos, y alcanzar alguna parte sensible de la etapa de entrada. En ese caso, las señales interferentes pueden demodularse y ya convertidas en señal de audio son amplificadas por el resto del sistema. Es fundamental, por lo tanto, mantener las interferencias dentro de márgenes reducidos. Ello se logra evitando las líneas de audio muy largas con tramos aéreos o que pasan cerca de instalaciones de fuerza motriz y transmisores de RF. Para la protección de frecuencias muy altas es conveniente usar cables blindados especiales de doble malla y con la garantía del fabricante para el uso especifico al cual será asignado.

La DIAFONÍA es la captación de señales provenientes de otras líneas de audio. Al igual que el resto de las captaciones parásitas puede suponérsela controlada cuando su nivel se encuentra por debajo del nivel de ruido propio del sistema. Son válidas todas las consideraciones realizadas para el caso del zumbido,

con la variante de que en este caso las líneas causantes de diafonía no estarán conectadas a la red sino a una fuente de programa (segundo canal de una consola dual, amplificadores monitores, líneas telefónicas, etc.).

### **2.1.2 Interferencia de RF, zumbido** (Hum)

Cuando la planta transmisora está correctamente instalada no presentará problemas, aún con equipos de FM instalados en la terraza de los estudios de la radio. Sin embargo, cuando la antena está mal posicionada con respecto a los Estudios, en ese caso el valor mínimo de intensidad de campo no coincide con la posición de los estudios. O existen problemas severos de ROE; o bien hay fallas en el sistema de tierras. En esos casos, se **producen ondas estacionarias** dentro de los cables de audio del Estudio que pueden inducir fuertes corrientes DENTRO del gabinete de la consola de audio.

**Síntomas:** Si la interferencia es en la banda de AM el resultado es que se escucha de fondo, en los altavoces o en el bus de PGM o REC el sonido transmitido por la radio de AM. En el caso de transmisiones de FM, la interferencia dentro de la consola demodula la componente de AM de la portadora de FM. Esto se traduce entonces en un zumbido de fondo, pues en muchos transmisores de FM, la etapa de salida final no se alimenta con tensión estabilizada sino rectificada, que contiene zumbido.

Por lo tanto si la consola D-816 tuviera zumbido, deberá probarse cortando el transmisor unos segundos para ver si el problema desaparece. En ocasiones, un transmisor de FM con la etapa de salida mal ajustada también se traduce en interferencia en la que se puede escuchar el audio transmitido (pues debido al desajuste parte de la modulación de FM se traduce en AM).

**Solución:** Las consolas D-816 ya poseen filtros internos para evitar el ingreso de RF. Por lo tanto en los casos de interferencia, la misma es debida a que los problemas de instalación de la planta transmisora generan corrientes elevadas en el cableado de audio de los Estudios, debido a la formación de ondas estacionarias. Estas corrientes circulan dentro del gabinete de la D-816, logrando de esta manera ingresar a la consola, al superar las barreras que le imponen los filtros de RF que vienen de fábrica. La solución, entonces, debe ser externa a la consola.

Será necesario adquirir **anillos de ferrita** con diámetro suficiente para que pasen los cables y conectores. Se usarán en cada uno de los conectores, ya sean de entrada o salida de la consola D-816. El conjunto total de los cables que va a cada conector, deberá enroscarse con una vuelta completa alrededor del anillo.

## **2.2 Panel trasero – conexiones**

### **2.2.1 Alimentación**

Viendo la consola desde atrás, sobre el lado izquierdo del panel trasero encontrará el conector de entrada de alimentación. La **fuente de alimentación** se provee junto a la consola. Se trata de una fuente **switching 90-240 V** que trabaja con cualquier alimentación de red y en zonas con grandes variaciones de tensión. Entrega 28 VCC regulados.

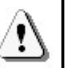

SE RECOMIENDA NO USAR OTRA FUENTE QUE NO SEA LA SUMINISTRADA POR SOLIDYNE.

La consola **no posee llave de encendido**; por lo que permanece alimentada mientras está enchufada la fuente.

La **conexión a tierra** se hace a través de un **borne** de bronce ubicado en el panel trasero; que provee la toma a tierra al chasis de la unidad. Use cable de sección 2 mm conectado a una buena jabalina de cobre enterrada.

### **2.2.2 Canales de entrada**

En el panel trasero de la consola se concentran todos los conectores de entrada y salida.

Recuerde que la calidad del conexionado de las distintas fuentes de señal a la consola brinda operación segura y libre de fallas, por lo que le recomendamos; tómese el tiempo necesario para realizarlas con el mayor cuidado y siempre utilizando materiales de primera calidad.

### **2.2.2.1 ENTRADAS DE LÍNEA**

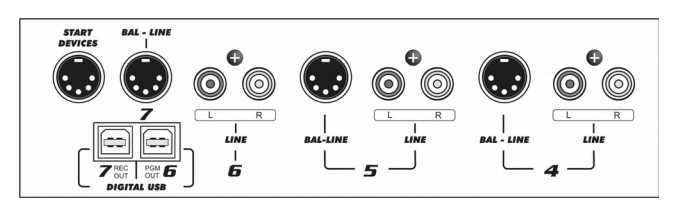

Cada canal de línea posee dos entradas estéreo, que se seleccionan desde el frente de la consola. Las entradas **'BAL-LINE'** son simétricas balanceadas. Las llamadas **"LINE"** son entradas no balanceadas.

Para conectar un equipo con salida balanceada será necesario armar un cable DIN-5 a dos CANNON (XLR) o PLUG's (TRS ¼") según corresponda. Se describe a continuación la distribución del DIN-5 para el armado de un cable a fichas "cannon" XLR.

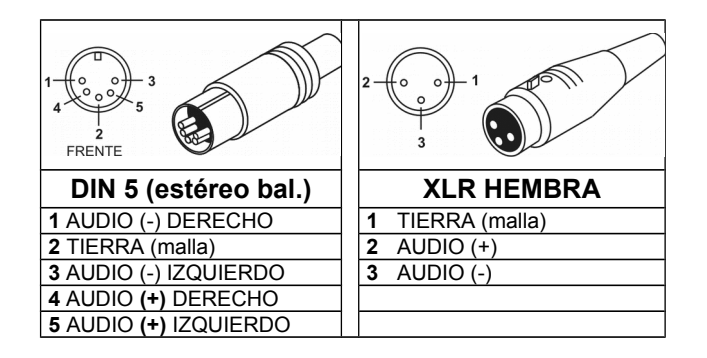

Las entradas llamadas '**LINE'** no son balanceadas. Usan conectores tipo "RCA". Pueden conectarse equipos con salida -10 dBV sobre 10 KOhms (tipo doméstico o semi-pro).

El control **ganancia** es común para ambas entradas; es decir que opera sobre la entrada seleccionada.

### **2.2.2.2 ENTRADAS DIGITALES USB**

Los canales **DIGITALES 6** y **7** son para **conexión directa a la computadora**, mediante puertos **USB**.

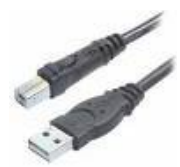

Se utilizan cables USB A/B estándar. Pueden conectarse indistintamente a puertos 1.1 o 2.0. Debe procurarse colocar el CPU lo más próximo posible a la consola, de manera de usar cables de 2 a 3 metros de longitud. De ser ne-

cesario, pueden usarse cables de extensión; pero se recomienda **no exceder los 4 metros**.

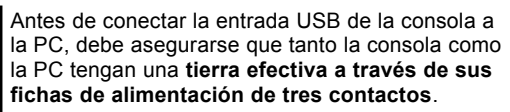

Si desea estar más seguro, conecte un tester en la escala de 25 V alterna entre los chasis de la PC y de la consola y verifique que la tensión sea cero voltios. Recién entonces conecte la ficha USB. Si los equipos no están conectados a tierra, podría dañarse la entrada USB de la consola o de la PC.

Los canales deben conectarse a una computadora (Windows© XP**©** / Vista / 7, Linux u OS-X) comenzando por el Canal 6. **Si sólo se utiliza un canal; debe usarse siempre el Canal 6.** Al conectar el canal a la PC, Windows**©** lo reconoce e instala los controladores (drivers) necesarios. No se requieren controladores adicionales.

El canal conectado aparece en Windows© como **"dispositivo de reproducción USB-1"** más otro "dispositivo de grabación USB-2" (Windows<sup>®</sup> los numera según el orden en que fueron reconocidos). A su vez, el indicador "Digital IN/Out" de la torreta mostrará "U4", indicando que tanto la entrada como la salida estéreo del canal fueron reconocidas. Al conectar al canal 7 el

indicador cambiará a "U 8"; mientras que en la computadora aparecerá un segundo dispositivo de reproducción (USB-2) y "dispositivo de grabación USB-2". Los dos canales USB pueden conectarse a la misma PC o a computadoras diferentes (ver nota "Muy Importante").

Recuerde que puede ver los dispositivos de reproducción y grabación en *"Panel de Control > Dispositivos de sonido y audio" en la opción "Audio"*. Allí se definen los dispositivos de reproducción y grabación predeterminados de Windows© (los que por omisión usan todos los programas). Esto es sencillo ya que los dispositivos se seleccionan desde un menú desplegable.

Lógicamente también deberán asignarse; en las aplicaciones utilizadas, los dispositivos USB de reproducción según corresponda. También los dispositivos de grabación USB en los editores de audio. Si la PC no tiene placa de audio instalada, los dispositivos de reproducción y grabación predeterminados de Windows© serán USB-1 (canal A y salida PGM).

#### **SOBRE LA DETECCIÓN USB**

- **Windows XP:** Verifique el **nivel de salida** en el **mezclador** de Windows ("Programas → Accesorios → Entretenimiento → Control de Volumen").
- **Windows 7: Verifique que el Sistema Operativo ha reconocido correctamente al dispositivo de grabación de audio.** Si Windows 7 lo hubiera reconocido erróneamente como "dispositivo de micrófono", las grabaciones resultarán mono (la misma señal en ambos canales). Para corregirlo ir a: *Panel de Control → Sonido → Grabar* → elegir el dispositivo *USB* (mostrado como Microfono USB) y pulsar *[Propiedades]*. Luego seleccionar el tab *'Opciones Avanzadas'*, desplegar el menu de opciones de formato de grabacion y elegir un formato estereo (2 canales, 16 bits, 44100Hz).
- Antes de conectar la entrada USB de la consola a su PC debe asegurarse de que tanto la consola como la PC tengan una **toma a tierra efectiva.** Si desea estar más seguro debe conectar un *tester* en la escala de 25V alterna entre el chassis de la PC y el de la consola y verifique que la tensión sea de cero voltio. Recién entonces conecte la ficha USB. De lo contrario podría dañarse la entrada USB de la consola o de su PC.

Adicionalmente, la conexión de los canales USB brindan **dos salidas digitales USB**, que se muestran en Windows© como **"dispositivo de grabación USB 1" (Canal 6 / PGM) y "dispositivos de grabación USB 2" (Canal 7 / REC)**. De modo que se dispone en la computadora, en formato digital, las salidas de programa y de grabación (ver "2.2.3.2 – Salidas USB").

Los **canales 6 y 7** de la consola también tienen **entradas analógicas**. El canal USB 6 tiene una segunda entrada **'LINE 6'** estéreo, no balanceada; con conectores (RCA) para conexión de equipos convencionales. El canal USB 7 tiene una entrada estéreo balanceada **(BAL-7)** con conector DIN-5.

#### **MUY IMPORTANTE**

- **EL CANAL USB 7 NO PUEDE USARSE SI NO ESTA CO-NECTADO EL CANAL USB 6**; dado que es esclavo del canal 6. Para usar solo un canal USB conectar siempre "DIGITAL 6".
- **CUANDO SE CONECTAN DOS PC's;** TENGA EN CUENTA QUE **EL CANAL 7 NO PUEDE USARSE SI LA COMPUTA-DORA CONECTADA AL CANAL 6 ESTA APAGADA.** Normalmente **el canal 6** se usa con la PC de aire; que está operativa las 24 Hs.

### **2.2.2.3 ENTRADAS DE MICRÓFONO**

Los canales **para micrófono** son balanceados electrónicamente. Usan conectores XLR estándar.

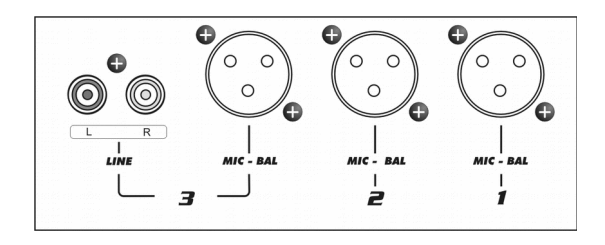

El canal MIC-3 puede trabajar como canal de línea, pues presenta una entrada auxiliar no balanceada con conectores RCA.

La llave "48V" activa la alimentación flotante de 48 voltios para los tres micrófonos. Es oportuno recordar que los micrófonos dinámicos soportan perfectamente los 48V *fantasma*, por lo que es posible mezclar MIC dinámicos y de condensador.

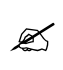

Cada entrada de micrófono permite conexión directa de hasta dos micrófonos dinámicos en paralelo. Los micrófonos deben ser de igual marca y modelo.

### **2.2.3 Salidas de audio**

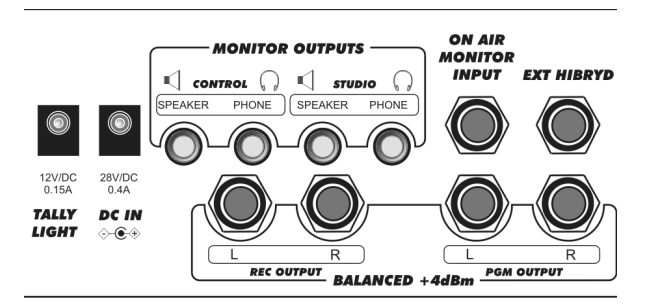

#### **2.2.3.1 PROGRAMA Y GRABACIÓN**

La **salida de programa** (PGM) es la salida principal, que lleva la señal que será emitida al aire. Es balanceada, con conectores TRS hembra (denominados "jack" de 6,35mm). La **salida de grabación** (REC) es balanceada con idénticos conectores.

Para usar las salidas en modo **desbalanceado,** bastará con **conectar solamente** el **terminal marcado (+),** debiendo quedar **sin conexión el marcado (-)**.

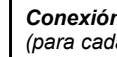

 *Conexión balanceada "Plug" a XLR macho (para cada canal)* 

> *TRS (Plug) XLR (Cannon) Tierra = cuerpo señal (+) = punta señal (-) = anillo señal (-) = pin 3 Tierra = pin 1 señal (+) = pin 2*

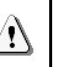

Nunca conecte un terminal de salida de señal (2 y 3) a tierra en estas salidas. **Nunca utilice "Plug's" mono** para conectar estas salidas.

El **nivel de salida** nominal de la consola es **+4 dBu @ 0 VU**. Cuando se empleen salidas balanceadas en el modo desbalanceado, el nivel se reduce 6 dB, por lo tanto 0VU = -2dBm.

Es importante notar que si algún equipo no profesional es conectado a la salida de la consola, posiblemente el nivel sea demasiado alto, ocasionando distorsión por saturación. En esos casos se deberá emplear un atenuador fijo para reducir el nivel (un divisor resistivo es suficiente).

#### **2.2.3.2 SALIDAS USB**

Las señales de salida PGM y REC están disponibles también en forma digital; para conexión directa a PC a través los canales USB. Esta facilidad no requiere ninguna instalación adicional. Los dispositivos de grabación USB aparecen al conectar los canales de entrada USB a la/s computadora/s (ver "2.2.2.2 - Entradas digitales USB). El **canal 6 USB** entrega la señal de **programa** (PGM) mientras que **canal 7 USB** envía la señal **de grabación** (REC).

Normalmente la señal **REC** se usará para **grabación directa a disco duro**; mientras que PGM, que es la señal de aire, encuentra su principal utilidad para retransmisión de la señal vía Internet (WEBcasting). Para detalles de uso en Windows© ver "3.6 - Grabación de programas".

### **2.2.4 Salidas de monitoreo**

#### **2.2.4.1 AURICULARES** (Headphones)

Hay una salida para **auriculares de estudio** y otra para **auriculares de control**; con ajuste de nivel independientes.

La salida de estudio tiene un amplificador distribuidor y soporta hasta 3 auriculares de 32 Ohms en paralelo. Para que cada locutor tenga control independiente de volumen; puede usar auriculares con control de nivel incorporado o; una solución más avanzada, montar un control sobre la mesa de trabajo.

Un potenciómetro de 1KOhm será suficiente para controlar el nivel. En este caso el control de nivel de la consola se deja al máximo. A continuación se muestra la conexión para el control de nivel externo.

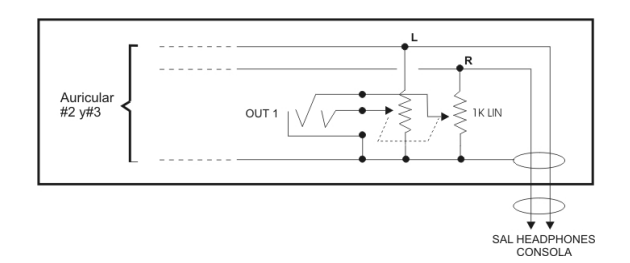

### **2.2.4.2 PARLANTES MONITORES**

La D-816 esta pensada para trabajar con parlantes activos. Las salidas **ESTUDIO y CONTROL** trabajan con nivel de línea de 0 dBu. Poseen controles de asignación y nivel independientes. La consola posee conectores TRS hembra de 1/8" ("miniplug hembra") en ambas salidas.

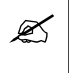

 Recuerde que la salida monitores de estudio es silenciada cuando se abren los canales MIC-1 o MIC-2.

La salida Control es silenciada cuando se oprime Talkback.

### **2.2.5 Luz de Aire** (tally light)

La salida para *luz de aire* entrega una tensión de **12V/120 mA** (2 luces de Aire Solidyne) cuando se activan los micrófonos de estudio MIC-1 y MIC-2. El canal MIC-3 no activa la luz de aire ni silencia los parlantes del el estudio; dado que este canal también puede operar como canal de línea. Asimismo debe usarse MIC3 para micrófono de operador cuando se realizan transmisiones con operador-locutor. Los parlantes de control deben ser usados con volumen cero para evitar acoplamiento.

**El consumo sobre la salida de Luz de Aire NUNCA debe superar los 120 mA.**

### **2.2.6 Conexión del Híbrido telefónico**

### **2.2.6.1 CONEXIÓN DE LÍNEAS FIJAS**

El canal de híbrido maneja dos líneas telefónicas fijas y un teléfono celular. Tiene ajustes internos de precisión calibrados en fábrica; que no requieren ajustes por parte del operador.

En el panel posterior de la consola hay tres conectores tipo **RJ11**. Dos son las entradas para las líneas telefónicas, y uno para el cable adaptador para teléfono celular. Las líneas pueden ser conectadas directamente a la central telefónica pública o la privada (PBX) de la estación de Radio. Las centrales privadas a veces deterioran algo el rechazo del híbrido, por lo que aconsejamos conectar la consola a las líneas de central pública directamente, siempre que sea posible.

Los **teléfonos asociados** (generalmente usados por la Producción para atender los llamados) deberán conectarse **directamente en paralelo a las líneas**; en una caja externa a la consola; o mediante un adaptador RJ11 tipo "Y"

Las líneas telefónicas están internamente protegidas contra descargas de alta tensión (centellas o rayos no directos) por varistores de óxido metálico. Es recomendable, sin embargo, tener adicionalmente protección externa de buena calidad.

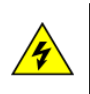

Si bien la consola tiene protección interna; se recomienda tener siempre, en cada línea telefónica, un protector contra picos de tensión debido a accidentes o caída de rayos o centellas

### **2.2.6.2 CONEXIÓN DE UN TELÉFONO CELULAR**

Se requiere para la conexión del teléfono a la consola un **cable-interfaz de adaptación**, que difiere según marca y modelo del celular. Se describe a continuación el cable para conexión del teléfono celular.

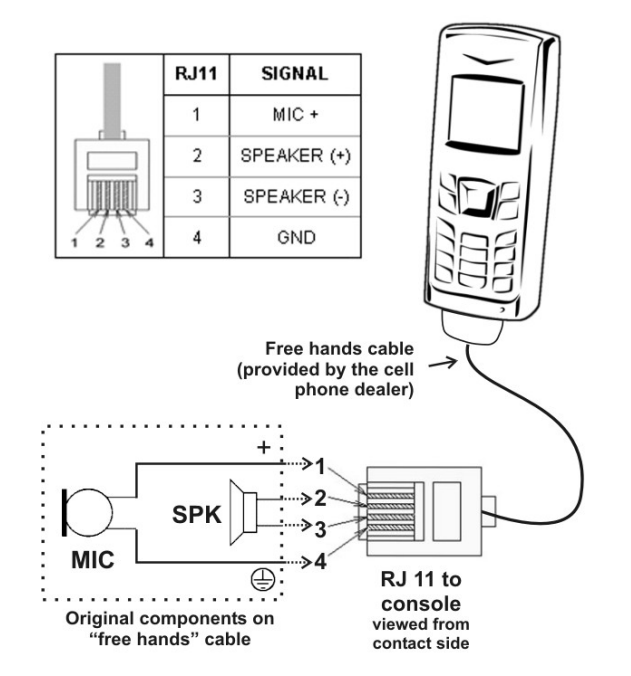

Básicamente, lo que transmite el celular a través del conector "manos libres" son las señales de audio del teléfono: micrófono (punta del miniplug) y parlante (anillo). La consola envía la señal de programa al celular y recibe el audio del teléfono, **que ingresa a través de los controles de híbrido**. Los celulares trabajan en un sistema denominado "4 hilos" diferente de las líneas telefónicas (2 hilos).

Normalmente, micrófono y parlante del celular quedan desconectados mientras se usa "manos libres". Consulte el manual de su teléfono para detalles sobre este modo de operación.

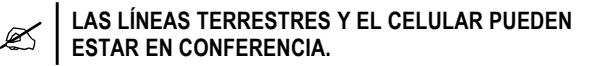

#### **2.2.6.3 HIBRIDO EXTERNO** (Ext hybrid)

La serie D-816 cuenta con un conector para **envío de programa** y **retorno desde híbrido,** para conexión de un híbrido telefónico externo.

**"External Hybrid"** emplea un Jack de 6,35 mm (conector TRS hembra de ¼") que incluye entrada y salida de esta forma:

**Salida de consola:** Punta del Jack (Tip); Retorno de micrófonos de consola y programa hacia las lineas telefónicas. Esta salida es llamada MIX-MINUS pues es una copia de la señal enviada del bus de PGM MENOS el audio proveniente de las líneas telefónicas. Esta salida debe ser conectada a la entrada de retorno a lineas telefónicas del híbrido externo.

**Entrada de consola:** Anillo del Jack (Ring); Entrada a la consola del audio proveniente de las líneas telefónicas. Esta señal se sumará a la salida de PGM pero NO será sumada a la salida MIC-MINUS. Deberá ser conectada a la salida del híbrido telefónico.

El audio que ingresa por el retorno de híbrido pasa por el mismo circuito amplificador que la señal del híbrido interno. El atenuador principal del canal Híbrido se comportará del mismo modo que con las líneas telefónicas conectadas a la consola, enviando la señal al aire o al monitoreo previo, según sea la posición en la que se encuentre.

**NO PUEDEN ESTAR AL AIRE AL MISMO TIEMPO** EL AUDIO DEL CELULAR NO SE ENVIA HACIA EL HI-BRIDO EXTERNO EN NINGÚN CASO. NO HAY CONFE-RENCIA ENTRE EL CELULAR Y EL HIBRIDO EX-TERNO. El celular solamente admite conferencia con las líneas del híbrido INTERNO.

**LA SEÑALES HIBRIDO EXTERNO Y CELULAR**

Cuando el botón "celular" está presionado el híbrido externo queda en espera, es decir escucha a todos (menos al celular) pero no sale al aire.

Para poner al aire al híbrido externo el botón "celular" debe estar liberado. Cuando el botón celular está liberado, el celular permanece desconectado y el híbrido externo sale al aire con normalidad.

**NO SE ADMITE CONFERENCIA ENTRE LÍNEAS DE LA CONSOLA Y EL HÍBRIDO EXTERNO** Solo puede establecerse una conferencia entre líneas de la consola o entre líneas del híbrido externo.

### **2.2.7 Conector "Start Devices"**

La salida **'Start devices'** permite comandar dispositivos al abrir ciertos canales de la consola. Hay tres señales de control: canales de micrófono 1 y 2 (manejan la misma salida); canal de Línea 5 y canal de Línea 6.

Estas tres salidas de control son del **tipo colector abierto** (open collector). Funcionan de manera similar a un interruptor. Presentan alta impedancia mientras los canales están cerrados. Cuando se activa un canal, la salida se pone a tierra.

"Start devices" utiliza un conector DIN-5; ubicado en el panel de línea (sobre los puertos USB).

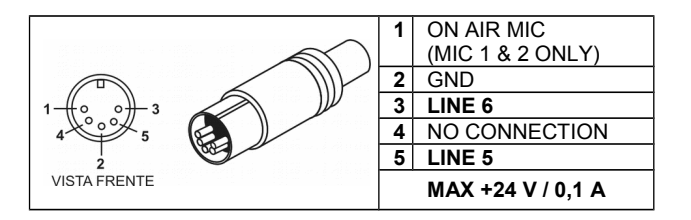

### **2.2.8 Recomendaciones generales**

Evite que los cables queden colgando del conector. Use canaletas pasa-cables para distribuir los cables.

Evite mezclar los cables de audio con los cables de alimentación. Utilice caminos separados para cada caso.

No olvide que la consola **recibe conexión a tierra a través de un borne** ubicado en panel trasero. A continuación se muestra un diagrama de conexión a tierras avanzado.

#### Ţ **RECUERDE**

- Los equipos manejan diferentes niveles de señal: Los profesionales con salidas balanceadas operan a +4 dBm o +8dBm, mientras que los equipos para el hogar, usan salidas no balanceadas de –10 dBm.
- Use las entradas balanceadas (BAL) de la consola para equipos profesionales, y las AUX (auxiliares) no balanceadas para equipos de tipo doméstico.

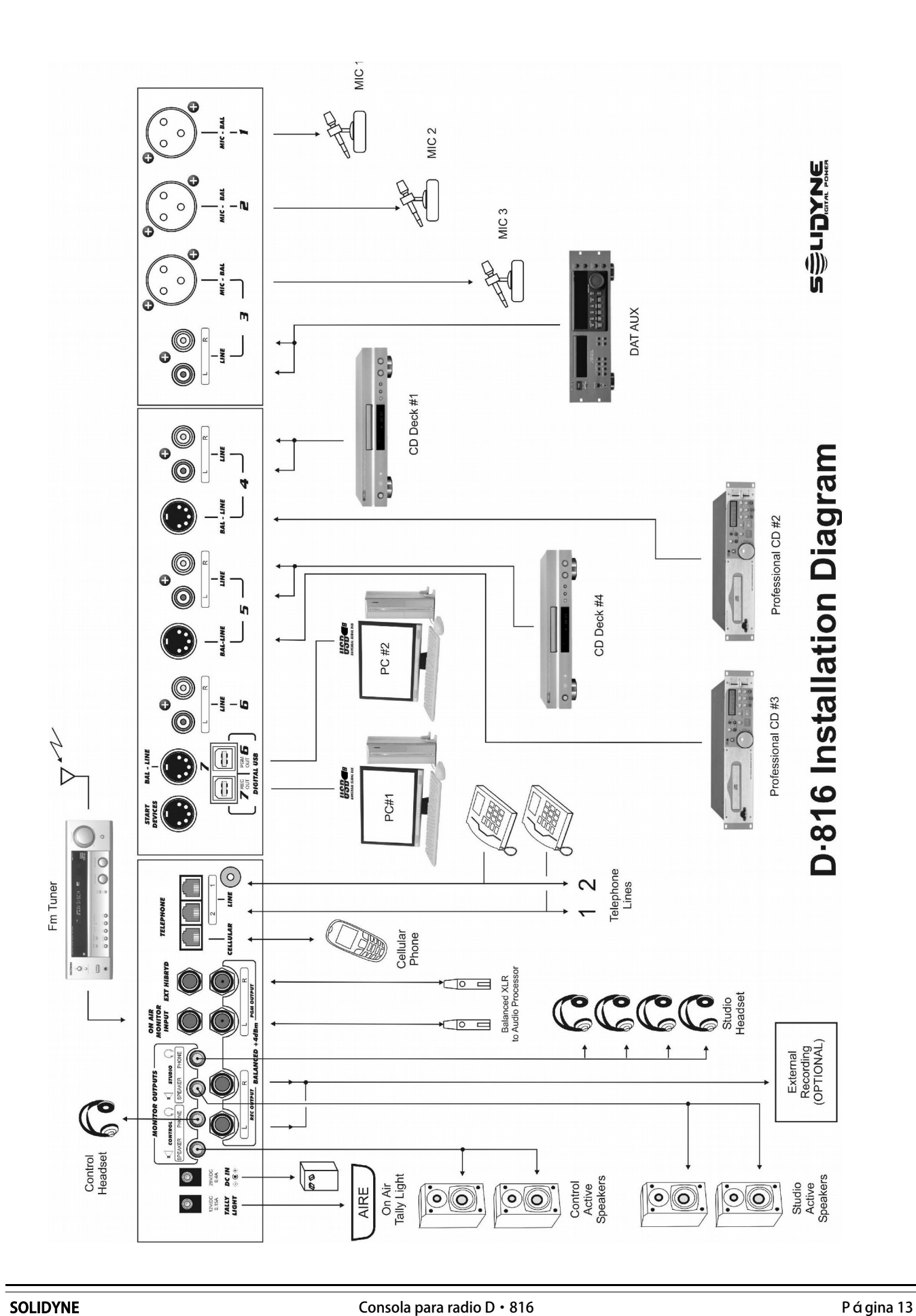

### **2.2.10 Diagrama de conexión a tierra**

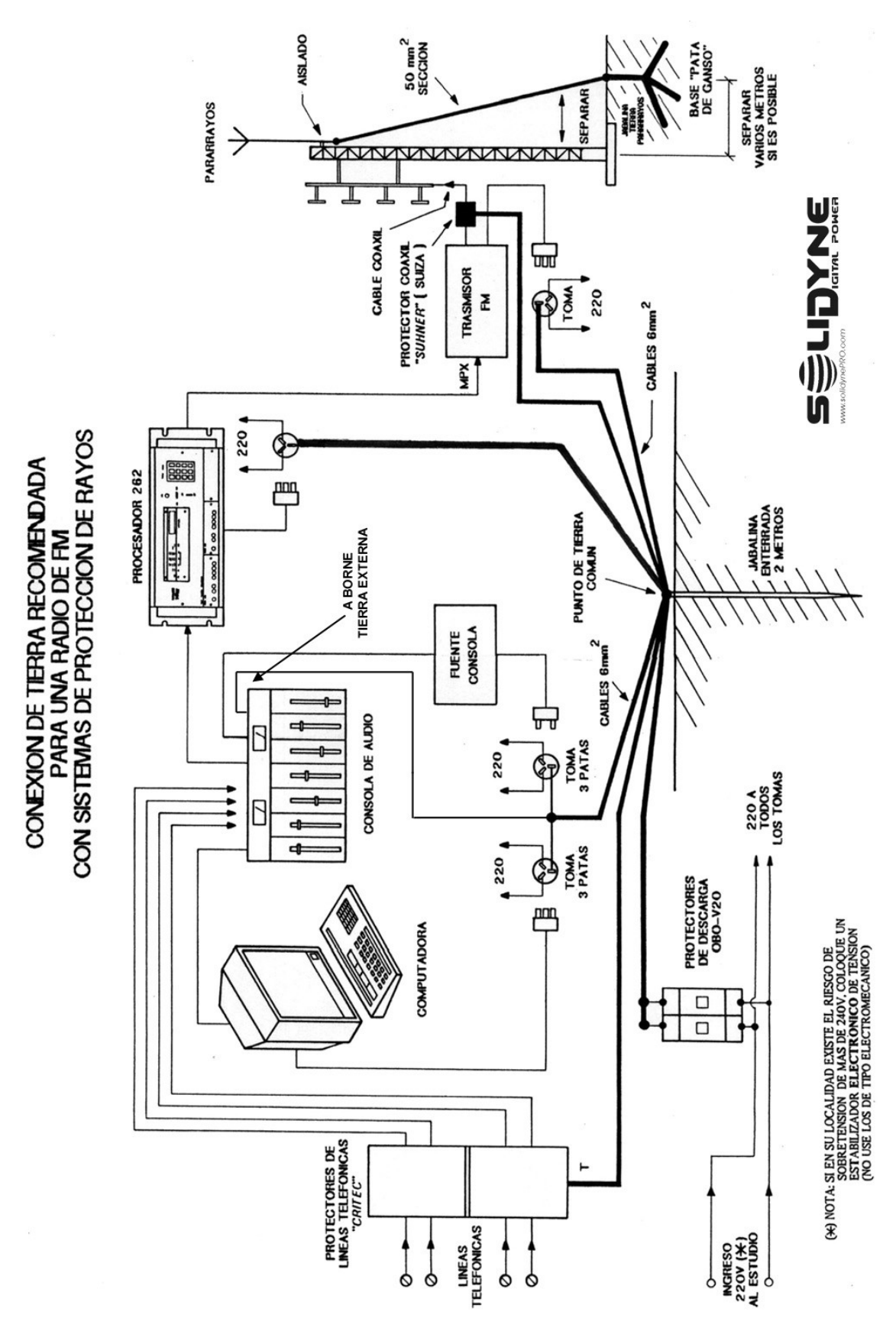

## -Operación de la Consola-

## **3.1 Introducción**

En la consola pueden distinguirse varias áreas:

- *Canales de entrada*.
- *Canal de híbrido telefónico.*
- *Asignación y nivel de monitoreo; órdenes a estudio.*
- *Escucha previa (CUE)*
- *Indicadores de nivel*.

Las diferentes fuentes de audio del estudio, como ser los micrófonos, la computadora, reproductores de discos compactos, enlaces, líneas telefónicas, etc.; ingresan a la consola a través de los **canales de entrada**, que las amplifican. La consola mezcla todas las señales para generar una única que es enviada al transmisor. El operador maneja el nivel de cada señal mediante los atenuadores principales. Puede generarse una segunda señal estéreo para grabación usando la barra "REC". Esta señal es totalmente independiente de la señal de programa.

Puede escuchar estas señales antes de enviarlas al aire, con los botones CUE.

**Abriendo el atenuador el canal es directamente enviado al aire.** A través de los botones de asignación de salida (PGM - REC) la señales son enviadas a las salidas de la consola.

Varios canales tienen doble entrada; que se selecciona desde el frente del canal.

- Los **canales de micrófono 1 y 2** manejan solo señal de micrófono. Una fuente "phantom" 48V suministra alimentación a las TRES entradas de MIC, o a ninguna. Recordar que los micrófonos dinámicos están diseñados para soportar alimentación de 48 V, de manera que no hay problema en mezclar micrófonos de condensador con los dinámicos.
- El canal **MIC 3** tiene una entrada extra, de nivel de línea no balanceada.
- Los tres canales de micrófono pueden asignarse con independencia a la etapa de procesado (ecualizador de 4 bandas y compresor).
- Los **módulos de línea** manejan entradas de línea estéreo balanceadas (BAL) y no balanceadas (LINE).
- Los módulos de líneas **digitales USB** manejan dos entradas digitales USB (DIG) y dos entradas analógicas estéreo (LINE).
- Adicionalmente; la conexión **USB brinda grabación directa a disco rígido** de las salidas PGM (canal 6) y REC (canal 7).

La torreta contiene **vúmetros electrónicos** de LED's que muestran el nivel de programa y de grabación (nivel pico promedio).

### **3.1.1 Verificación rápida de la correcta operación de la consola**

A continuación se describen los procedimientos básicos para verificar que la consola está correctamente conectada. Para verificar que la señal ingresa al módulo siga los siguientes pasos:

- 1. Usar una fuente de señal, como ser micrófonos, un reproductor de discos compactos, etc. Según el equipo utilizado, comenzar seleccionando la entrada correspondiente según el canal utilizado (MIC-LINE ó BAL-LIN). Esta puede ser la primer causa de error (no hay señal porque está asignada la entrada equivocada).
- 2. Pulsar el botón CUE en el canal al que ingresa la señal.
- 3. Abrir el atenuador CUE de la sección de monitoreo. El audio deberá escucharse en el parlante de la consola.

Para enviar la señal al aire:

- 1. Pulsar PGM en el canal, para que la señal sea enviada a la salida principal de la consola.
- 2. Abrir el atenuador del canal al nivel deseado. La señal será enviada al aire y se visualizará en los vúmetros de programa.
- 3. La ganancia debe ajustarse para que la posición normal de trabajo del atenuador principal sea -15 dB (zona gris).

## **3.2 Canal de híbrido**

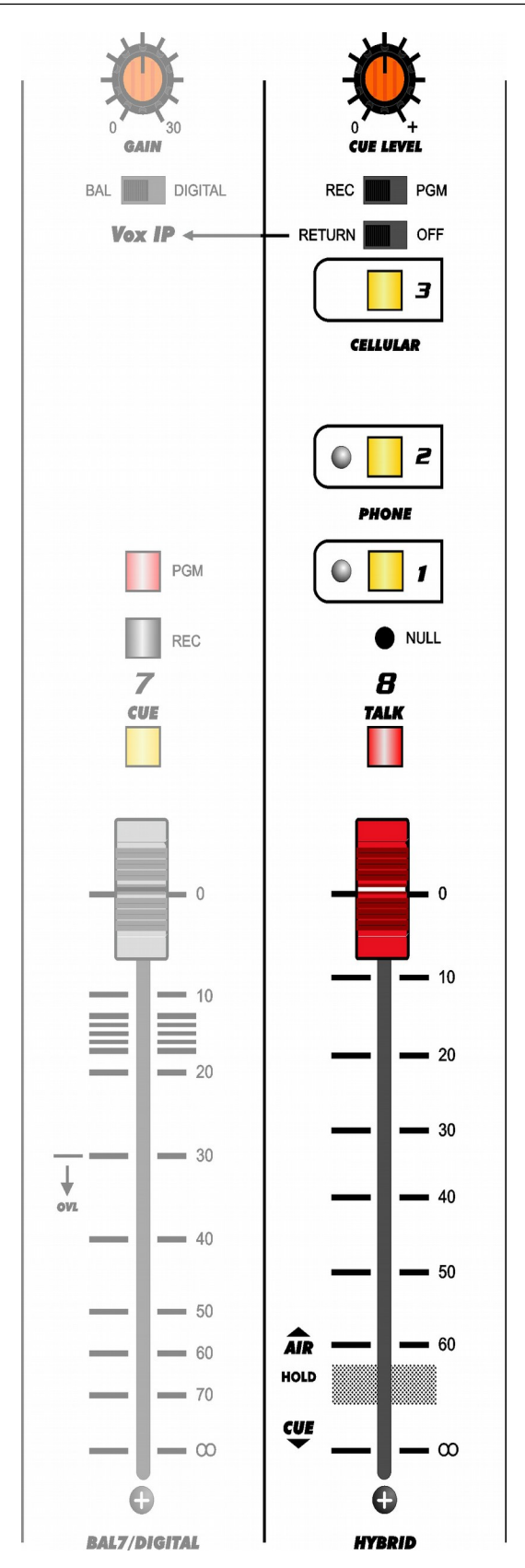

El canal de híbrido maneja **2 líneas telefónicas** estándar, y una entrada para ingresar un **celular** a través de su conexión "manos libres" (ver "2.2.6.2 Conexión de un celular"). Las tres comunicaciones pueden estar en conferencia simultánea. También puede entrar en conferencia una comunicación 'Vox-IP', realizada desde una computadora conectada al canal 7 (USB). Activando la llave "Return to Vox-IP", el canal de híbrido envía a la PC el retorno de las líneas telefónicas, a través del bus REC.

### **3.2.1 Operación**

El uso del canal de híbrido es simple y a prueba de errores debido a su lógica de seguridad y a circuitos de control automático.

Cuando ingresa una llamada, un LED azul en la línea correspondiente se iluminará con cada cadencia de 'ring'. La llamada se atiende de dos formas:

- *Desde el teléfono asociado a esa línea.*
- *Desde el híbrido de la consola.*

Para atender la llamada desde la consola pulsamos el botón; al hacerlo, se tomará la línea y la luz piloto se apagará.

El atenuador HYBRID deberá estar cerrado para que la comunicación se establezca a través del circuito de monitoreo previo (CUE). En estas condiciones, escucharemos a la persona que llama por el parlante de escucha previa de la consola. El nivel se ajusta con el control de nivel de CUE; y con el ajuste 'Cue level' del canal. Para dialogar, utilizaremos el micrófono del sistema de órdenes, pulsando el botón TALK (cuando están tomadas las dos líneas, el MIC de órdenes se envía a ambas líneas al pulsar TALK). Se dialogará entonces en modo semi-dúplex.

Cuando finaliza este dialogo inicial, podemos correr el atenuador HYBRID hacia la posición **HOLD**, que envía la señal de programa a las líneas telefónicas para **retener el llamado** en espera. El corresponsal escucha el audio de la radio. El retorno por CUE se desconecta automáticamente en esta posición.

Si ahora levantamos aún más la posición del atenuador **HYBRID**, se **envía la llamada telefónica al aire**, manteniendo el retorno del audio de programa. La posición final del atenuador ON-AIR se obtiene verificando el nivel en los VUmetros de la consola.

**Llave PGM-REC:** Para que la comunicación salga al **aire** la llave PGM-REC debe estar en posición **PGM**. La señal de híbrido se puede enviar al AIRE (PGM) o la salida de grabación (REC). Vea "3.6.1 – Grabación de líneas telefónicas".

#### SI NO HAY AUDIO DEL HIBRIDO AL AIRE, VERIFICAR QUE LA LLAVE "PGM-REC" SE ENCUENTRE EN LA POSICIÓN "PGM"

Para **quitar la comunicación del aire** y retomarla en *escucha previa* bastará con cerrar el atenuador HYBRID.

Para **cortar la comunicación** pulsar nuevamente el botón de la línea correspondiente. La misma quedará conectada al teléfono asociado.

Si quiere **retomar la comunicación** en el teléfono, debe descolgarlo antes soltar la línea en la consola (el teléfono asociado está conectado en paralelo). Si el teléfono está colgado, la comunicación se corta al soltar el botón de la línea correspondiente.

### **3.2.1.1 Uso con teléfono CELULAR**

La operación es la misma que para líneas telefónicas terrestres. La diferencia radica en que la llamada NO se toma (atiende) desde la consola, sino desde el propio celular. Una vez atendida, presionar el botón "CELLULAR" para ingresar el audio a la consola.

El audio ingresa a la consola a través del atenuador "HYBRID". Al igual que con las líneas convencionales, podemos escuchar en previo a quien llama; dialogar pulsando TALK; dejar el llamado en espera (HOLD) y enviar el llamado al aire levantando el atenuador (AIR).

Si se requiere llamar desde el celular, es posible realizar la llamada y conectar luego el cable "manos libres" al teléfono. O puede establecer la comunicación con el teléfono conectado, escuchando el audio por CUE y pulsando TALK para dialogar (atenuador cerrado).

#### **PARA TENER EN CUENTA**

- LA SEÑAL DE HIBRIDO EXTERNO Y EL CELULAR NO PUEDEN ESTAR AL AIRE AL MISMO TIEMPO. EL **BO-TON "CELLULAR"** DEBE ESTA **LIBERADO** PARA PO-DER USAR EL HIBRIDO EXTERNO.
- EL AUDIO DEL CELULAR NO SE ENVÍA HACIA EL HI-BRIDO EXTERNO EN NINGÚN CASO. NO HAY CONFE-RENCIA ENTRE EL CELULAR Y EL HIBRIDO EXTERNO. Si necesita esta característica, puede usar híbridos externos con conexión para celular, como el Solidyne HA-204.

### **3.2.2 Retorno de aire a la línea**

La mayor parte de los híbridos telefónicos existentes hoy en el mercado fueron diseñados hace más de 30 años para las centrales telefónicas analógicas de aquel entonces. Los híbridos de Solidyne, en cambio, han sido diseñados recientemente para las centrales telefónicas privadas o públicas de hoy en día, que son totalmente digitales.

Se reconoce los híbridos de última generación porque no tienen el control de nivel de retorno de aire hacia línea telefónica. Esto es debido a que dentro de los híbridos Solidyne existe un procesador de retorno con AGC y limitador de audio con filtrado de la señal. Por lo tanto el retorno se ajusta automáticamente durante la transmisión y su nivel es el máximo permitido por las modernas centrales telefónicas digitales.

Si se desea verificar el nivel de envío debe colocarse un osciloscopio en paralelo con la linea telefónica y verificar que la señal sea de **2 volts pico a pico**.

Una señal mucho mayor producirá problemas de intermodulación que causarán distorsión en la señal de audio que va al aire. Por eso en Solidyne tenemos un canal de retorno procesado, para que nunca ocurran distorsiones en la señal de aire. Hay fabricantes de híbridos que en lugar de esta tecnología, conservan el control de retorno, como se hacía en los antiguos híbridos y permiten a los operadores ajustarlo "por pálpito". Esto hace que las voces de los periodistas locales y del entrevistado salgan distorsionadas.

Al diseñar equipos compactos Solidyne busca que la calidad de audio no dependa de un ajuste del operador, sino que se consiga siempre. Observe que en los híbridos Solidyne la calidad de audio al aire de los periodistas locales sigue perfecta aún cuando hablen con un entrevistado remoto.

Para lograr este nivel de calidad usamos un retorno de banda angosta Es decir que la señal de retorno se limita a la banda de 400 - 2.200 Hz para no distorsionar la señal al aire. Esta banda angosta mantiene una elevada inteligibilidad (debido al procesado) pero ocasionalmente podrá parecerle al entrevistado remoto que "tiene poco volumen" debido a que su banda es angosta. Esto no debe preocuparnos pues es una sensación subjetiva que no afecta para nada la inteligibilidad de la palabra.

### **3.2.3 Ajuste de rechazo** (Null)

Este ajuste sólo afecta a las líneas fijas. El factor de rechazo expresa la capacidad del híbrido para evitar que la señal transmitida vuelva a ingresar al sistema. Cuanto mayor sea el factor de rechazo, más "limpia" será la calidad de voz del locutor local. Para ajustar el rechazo proceda de la siguiente forma:

- **1.** Establecer una conexión telefónica a través del híbrido de la consola.
- **2.** Escuchando la voz del locutor local en PGM, gire cuidadosamente el ajuste "Null" hasta reducir a cero la distorsión de retorno que se

escucha al aire, superpuesta a la voz. Por favor realice este ajuste una vez que la consola está instalada.

### **3.2.4 Envío de una conferencia al Aire**

La conferencia puede armarse estableciendo las llamadas desde los teléfonos asociados y enviándolas al aire presionando los botones "Línea" 1 y 2. Una vez establecida, deberán colgarse los teléfonos asociados.

Supongamos que el locutor está dialogando con un entrevistado que llamó (o fue llamado) por la línea número 1; y queremos sumar a la charla a otra persona. Realizamos el llamado desde la línea número 2, con el teléfono asociado. Una vez establecida la comunicación, pulsamos el botón de la línea 2 para enviarla DIRECTAMENTE al aire, y luego colgamos el teléfono asociado.

De igual modo se procede con el teléfono celular.

### **3.2.5 Comunicación por Vox-IP** (Skype)

Si bien no es el canal de híbrido quien establece la comunicación vía Internet, explicaremos aquí el procedimiento para establecer una comunicación usando un software de comunicación IP como Skype o similares.

#### **RECUERDE**

- **EL CANAL 7 (USB) NO PUEDE USARSE SI NO ESTA CO-NECTADO EL CANAL USB 6**; dado que es esclavo del canal 6. Ambos pueden conectarse a la misma computadora.
- **CUANDO SE CONECTAN DOS PC's;** TENGA EN CUENTA QUE **EL CANAL 7 NO PUEDE USARSE SI LA COMPUTA-DORA CONECTADA AL CANAL 6 ESTA APAGADA.** Normalmente **el canal 6** se usa con la PC de aire; que está operativa las 24 Hs.

#### **3.2.5.1 Conexión por Skype, o similar, con periodista remoto**

Para ello debemos hacer dos cosas:

- **a)** Usar los micrófonos de consola a través del ecualizador y activar (hacia la derecha) las llaves de PGM y de REC.
- **b)** En el Canal 7 de la consola, el botón PGM debe estar pulsado y el botón REC debe estar liberado (arriba).

En la PC que está conectada por USB al canal 7, se debe establecer la comunicación con el estadio, periodista remoto, etc, usando Skype o un software similar. Verifique en la configuración del soft de comunicación IP que esté utilizando los dispositivo de E/S USB-2 (Canal 7 de la D-816).

Una vez establecida la comunicación, el sonido proveniente de los micrófonos de consola será enviado a la locación remota por Skype (a través del bus de REC). Veremos que cuando los periodistas locales hablan, los VUmetros de PGM y REC se activan juntos. El audio del periodista remoto ingresará a la consola por USB y levantando el atenuador de canal 7 será enviado al aire. De esta manera el periodista local y el remoto quedan comunicados entre si y con el aire. Es decir que es como si el periodista remoto estuviera dentro del estudio.

#### **3.2.5.2 Conexión en conferencia mediante Skype o similar, con líneas telefónicas y celular.**

Esto permite obtener el máximo de flexibilidad generando un foro virtual entre periodistas y entrevistados, muy alejados entre si. Para ello se procede:

- 1. Mantener los controles en las posiciones descritas en a) y b)
- 2. En el canal 8 (Híbrido) mantener la llave PGM-REC en posición PGM

Una vez establecida la comunicación por Skype o sistema similar estaremos en la misma situación anterior. Pero ahora será posible recibir o generar llamadas telefónicas o celulares. En esas condiciones los periodistas telefónicos o celulares son enviados al aire como siempre con el atenuador del módulo 8 (Híbrido).

Pero si ahora activamos la llave **Return VoxIP** en el Híbrido (es decir la movemos hacia la izquierda) estaremos enviando a Skype, a través de REC, el retorno de los periodistas telefónicos/celulares. Esto lo veremos reflejado en los VU-metros de REC, pues al mover la llave se activarán con el retorno del módulo de Híbridos. De esta forma quedan **todos conectados entre si en conferencia**.

#### **IMPORTANTE**

 EN LA **SEÑAL DE RETORNO** HACIA SKYPE **NO DEBE EN-VIARSE LA CORTINA MUSICAL.** ENVIAR SOLO LOS MI-CROFONOS. La comunicación vía SKYPE tiene un sistema de prioridad

que atenúa a quien habla cuando es interrumpido. Esto imposibilita enviar la cortina musical en el retorno, porque provocará interrupciones en el audio de quién habla.

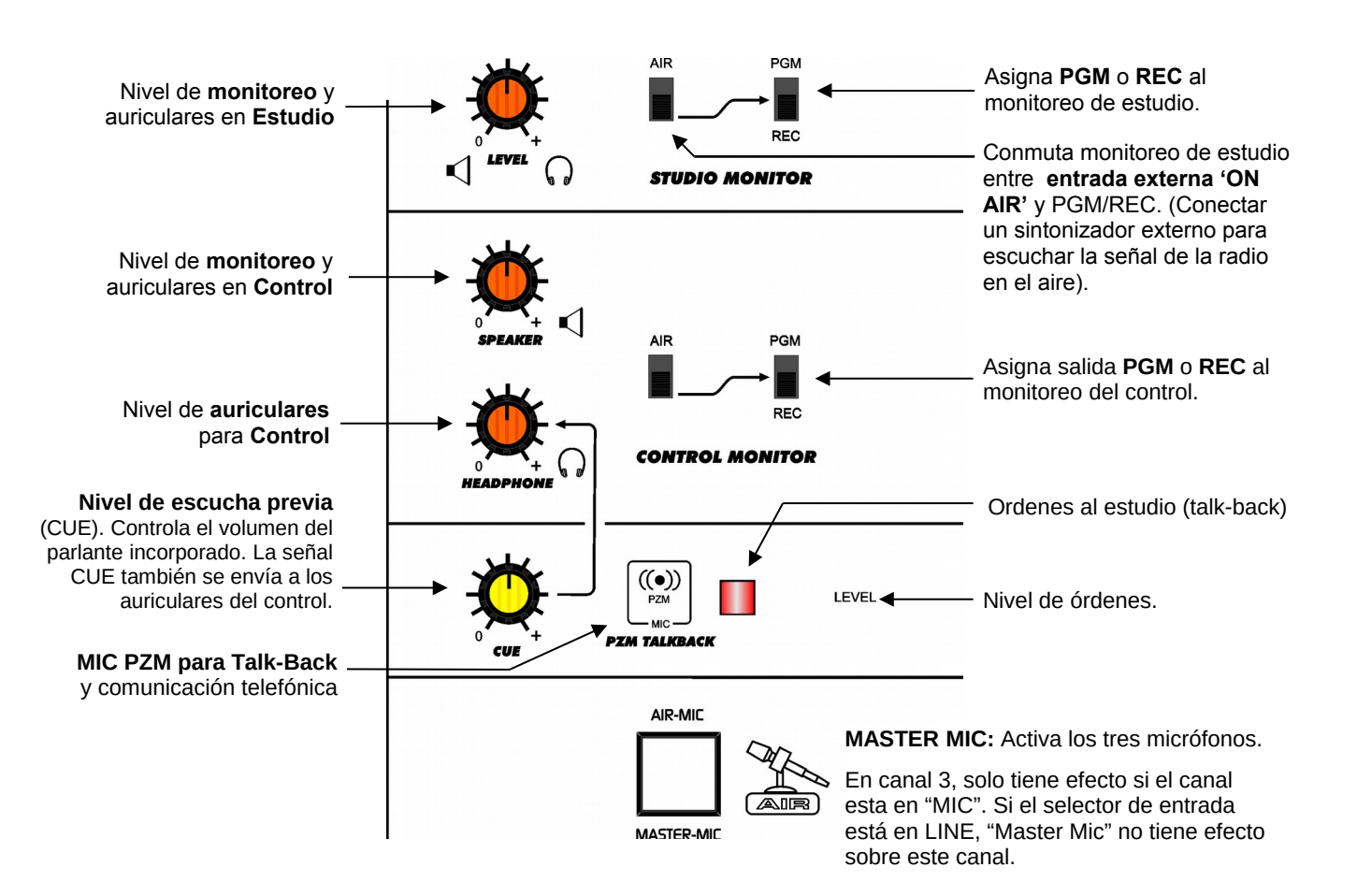

### **3.3.1 Operación de parlantes monitores y auriculares**

En la sección de monitores se distinguen las siguientes áreas:

- *Studio Monitor: determina que señal se escuchará en los parlantes monitores y auriculares del Estudio.*
- *Control Monitor: asigna la señal a los parlantes monitores y auriculares del Control.*
- *CUE: ajusta el nivel de escucha previa, es decir, el del parlante incorporado en la consola.*

Un único control de nivel maneja las salidas para auriculares y los parlantes monitores del estudio. Normalmente se ajusta el nivel de monitoreado de la consola para una confortable escucha en los auriculares. Recién entonces se ajusta el control de nivel de los parlantes monitores de estudio, usando el control de nivel que los parlantes activos poseen. En el caso en que se desee control individual de los auriculares de estudio, pueden usarse auriculares con control de nivel incorporado o potenciómetros de 2 x 1 K ubicados en la mesa de locución.

Los **parlantes monitores del estudio** tienen su propio control de volumen, dado que la salida de fue diseñada para operar con parlantes auto-amplificados. Recuerde que cuando se activan los micrófonos, abriendo sus atenuadores**,** se interrumpe el audio en los monitores del estudio, para evitar acoples con los micrófonos.

Para el Control el nivel de auriculares y de parlantes se maneja con independencia; hay un control para cada uno. Los **parlantes monitores del control** también deben ser auto-amplificados.

Mediante las llaves de **selección de monitoreo** se elige la señal que se escuchará en los parlantes monitores y auriculares. Las asignaciones para Estudio y Control son independientes:

- *PGM para escuchar la señal a la salida de la consola.*
- *REC permite escuchar sólo los canales que estén asignados a la salida de grabación.*
- *AIR conmuta a una entrada adicional, diseñada para conectar un sintonizador externo con el objeto de monitorear la transmisión al aire. Esta es la forma de monitoreo recomendada para todas las radios.*

### **3.3.2 Escucha previa (CUE)**

La unidad cuenta con un parlante incorporado para escucha previa. Cada canal tiene un botón "CUE" (previo) que permite escuchar la señal presente en ese canal sin salir al aire (con el atenuador cerrado). Si se pulsa CUE en más de un canal, las señales se suman. El atenuador CUE controla el nivel de escucha en el parlante CUE.

Adicionalmente, la señal CUE se envía a los auriculares de control. De este modo el operador puede escuchar en previo usando los auriculares.

### **3.3.3 Órdenes al estudio**

El canal de órdenes permite al operador dialogar con el locutor mientras éste se encuentra en el estudio.

Para establecer la comunicación, presionar el botón **Studio**; el audio de programa reproducido por los parlantes del Control se interrumpirá para evitar acoples con el audio de la radio; y se escuchará al operador dentro del Estudio, por el canal izquierdo. En el canal derecho se continúa escuchando aire, para que locutores y periodistas no pierdan la referencia de lo que está sucediendo al aire.

El operador puede activar 'CUE' en el canal de micrófono para dialogar con el locutor.

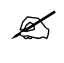

 El nivel del micrófono de órdenes viene calibrado de fábrica, y normalmente no es necesario modificarlo. En caso que se requiera modificar hay un preset 'LEVEL' para realizar el ajuste.

## **3.4 Canales de micrófono**

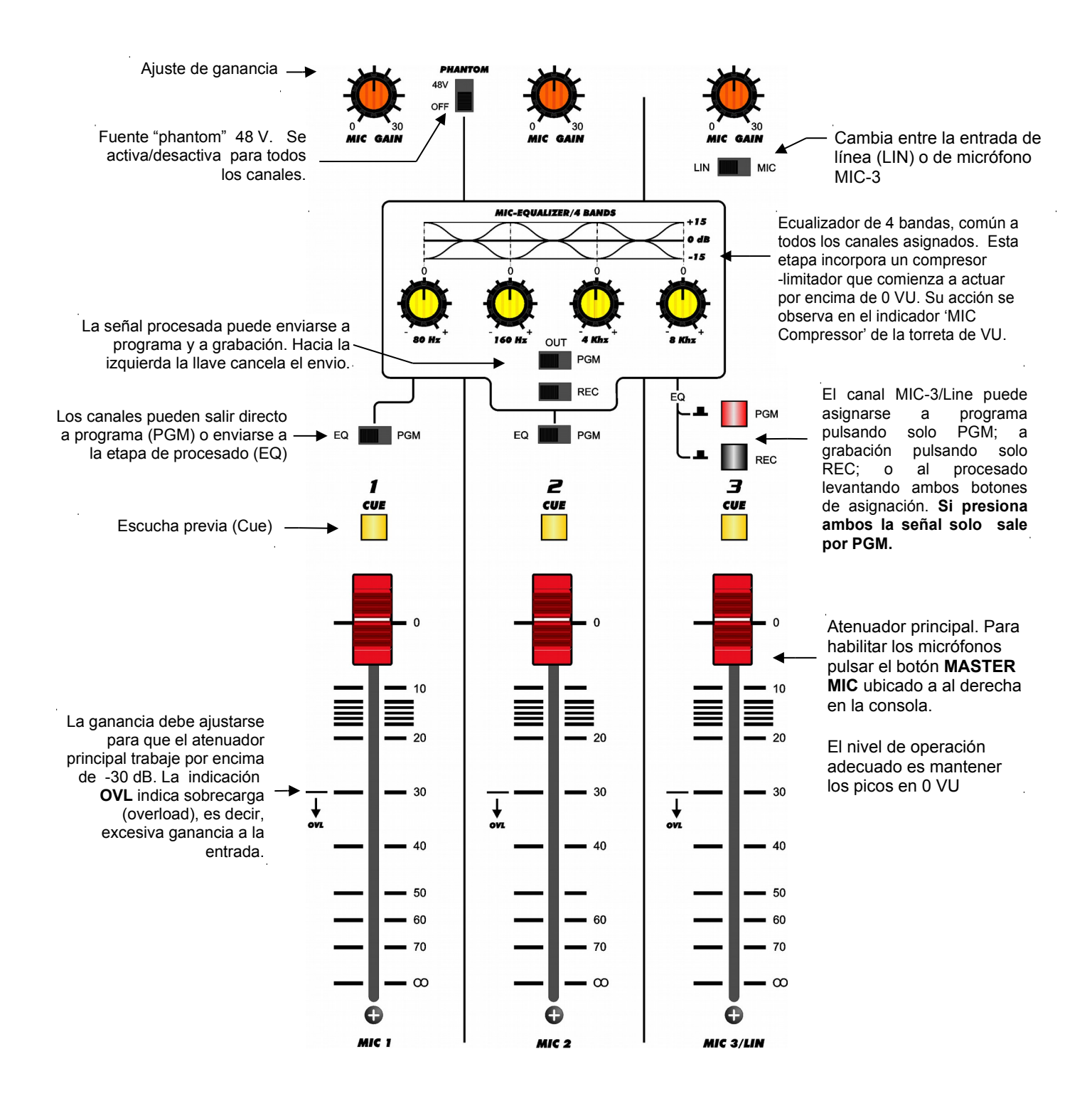

### **3.4.1 Características generales**

Hay tres canales de micrófono. La alimentación **"Phantom 48V"** es común para los tres canales; es decir, se activa/desactiva para los tres canales a la vez. Recuerde que los micrófonos dinámicos pueden conectarse a una línea con alimentación *phantom*, sin que se produzca ningún tipo de daño; debido a que internamente poseen un transformador que desacopla la tensión continua. De modo que **es posible combinar micrófonos dinámicos y de condensador**.

El canal **MIC-3** comparte una entrada de línea auxiliar (no balanceada). Por ser un canal mixto, este canal presenta algunas particularices respecto a la operatoria de los canales de micrófono y línea tradicionales; a saber:

- El canal **MIC-3 puede asignarse directamente a grabación** (note que MIC-1 y MIC-2 solo pueden enviarse a REC a través del EQ).
- El canal **MIC-3 no activa la luz de aire ni corta los parlantes del estudio**. Cuando deba utilizar solo un micrófono, tenga en cuenta que deberá usar MIC-1 o MIC-2, nunca MIC-3.
- A diferencia de los canales de línea principales, **LIN-3 no puede asignarse simultáneamente a PGM y a REC**. Si presiona los botones PGM y REC, el audio solo se envía a la salida de programa.
- **LIN-3** puede asignarse al ecualizador, pero solo en modo monoaural.

Todos los canales poseen compensación de **ganancia**, que debe ajustarse para que el atenuador principal trabaje por encima de la indicación de sobrecarga "OVL" (-30 dB). Recuerde que en cualquier consola de audio, excesiva ganancia de entrada disminuye el rango dinámico. Si trabajamos con el atenuador principal por debajo de este nivel, estaremos amplificando la señal de entrada innecesariamente, lo cual puede producir recorte en los picos.

### **3.4.2 Procesado**

Cada canal puede ser enviado directamente al aire (PGM) o a la etapa de procesado (ecualizador + compresión dinámica). A su vez, la señal procesada puede enviarse al aire o a la salida de grabación.

**Ecualización:** La ecualización, lógicamente, es la misma para todos los canales asignados. El gráfico muestra las curvas de ecualización. Estas curvas están diseñadas para trabajar sobre la voz humana. Los extremos del espectro trabajan en modo Shelving, con un rango de acción de 15 dB. En líneas generales puede decirse que el control de graves brinda "cuerpo" y "peso" a las voces; mientras que el de agudos agrega "presencia" y suele mejorar la inteligibilidad de la palabra. Las frecuencias centrales tienen una respuesta de tipo campana (peak EQ). La de medio-graves centrada en 160 Hz, donde usualmente se concentra el efecto "popeo", o excesiva resonancia en ciertas voces masculinas. La banda de medios-altos se ubica en 5 KHz, debido a que alrededor de esta frecuencia suelen aparecer los problemas de seseo (excesivo énfasis los sonidos sibilantes, como las "eses").

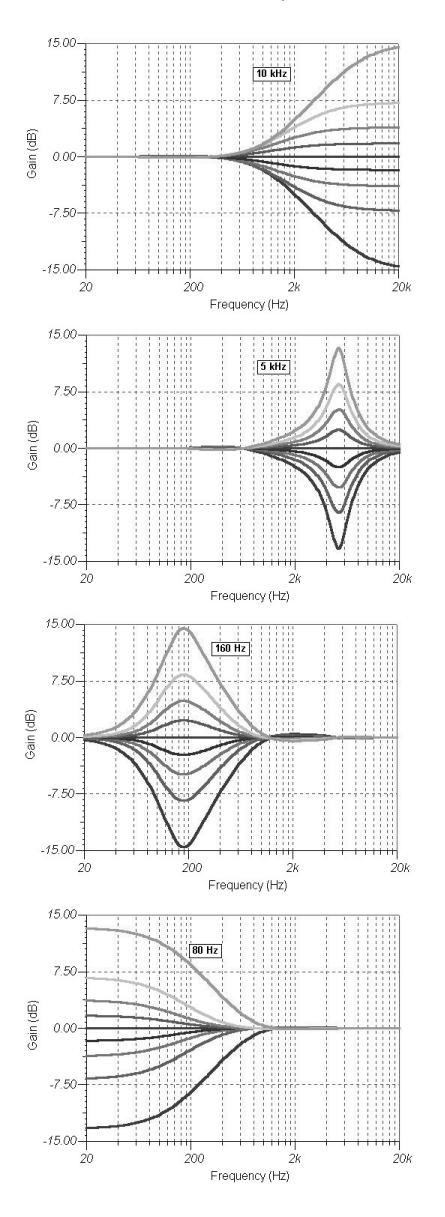

### **Compresión**

El compresor tiene por objeto mantener constantes los picos de señal de la voz humana. Comienza a actuar cuando la señal supera la indicación **0 VU**. Por debajo de ese nivel el rango dinámico no es afectado. Tiene una pendiente de compresión muy abrupta y tiempos de ataque y recuperación rápidos. La acción del compresor se muestra en la torreta principal de la consola. El indicador "MIC COMPRESSOR" muestra en decibeles el grado de reducción aplicado a la señal.

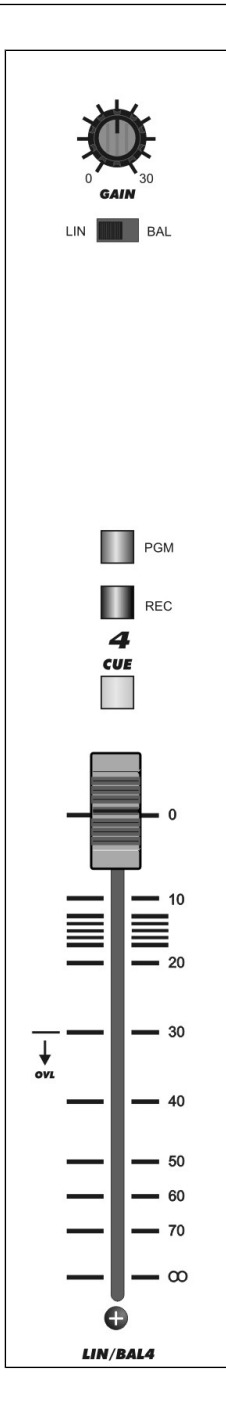

Las consolas D-816 cuentan con cuatro canales de línea estéreo. Los canales de línea poseen dos entradas, que se conmutan desde una llave en el panel frontal.

- Los **canales 4 y 5** tienen entrada estéreo balanceada (conector DIN-5) y entrada estéreo no balanceada (RCA).
- Los **canales 6 y 7** son entradas digitales, con **conexión directa a la PC vía USB.** Equivale a tener dos

placas de sonido externas. Adicionalmente proveen salidas digitales USB (PGM y REC). El canal 6 provee una segunda entrada estéreo no balanceada (RCA), mientras que canal 7 tiene una entrada balanceada (DIN-5).

 El canal de micrófono 3 puede trabajar cono canal de **línea 3** (no balanceada).

Al igual que los canales de micrófono, los de línea cuentan con ajuste de ganancia, que debe ser ajustada para que el atenuador principal opere por encima de la zona de sobrecarga (OVL).

*NOTA: vea en "2.2.2.2 – entradas/salidas digitales" la nota sobre el manejo de niveles en Windows© de los canales digitales USB.*

Para enviar la señal al aire; asignar PGM y levantar el atenuador. El nivel correcto de trabajo se obtiene cuando los picos de la señal alcanzan 0VU.

La conexión de los canales se explica en *"Capítulo 2 – Instalación y conexionado"*

Los atenuadores de todos los canales trabajan con **tecnología VCA** (Voltage Controlled Amplifier); es decir, el atenuador maneja niveles de corriente continua, que a su vez controlan amplificador de ganancia variable. Este método garantiza ultra-baja distorsión y elimina totalmente la posibilidad de ruido por desgaste del atenuador. Más información en nuestro sito WEB.

## **3.6 Grabación de programas**

Las consolas D-816 poseen dos canales estéreo de salida. El de aire es siempre denominado Programa (PGM).

Para grabación se emplea REC (por *recording - grabación*). Es por este último que pueden realizarse grabaciones mientras, simultáneamente, se está trasmitiendo. Veremos como ejemplo el procedimiento para realizar una grabación en la computadora mientras que al aire sale un programa musical.

### **3.6.1 Grabación directa a disco duro**

Recordar que la salida de envío al aire (PGM) y la de grabación (REC) están disponibles en formato **digital**, a través de las conexiones **USB**.

Aparecen disponibles en Windows© como (Panel de Control / Dispositivos de sonido y audio / Audio):

**"Dispositivo de grabación USB 1":** corresponde al canal USB 6 y lleva la señal PGM.

**"Dispositivo de grabación USB 2":** corresponde al canal 7 de la consola y entrega la señal REC.

*En la PC:* **configurar la aplicación** de grabación para que use el dispositivo de grabación deseado.

*En la consola:* asignar los canales que se desea grabar a REC. Los otros permanecen asignados a PGM. Desglosemos el ejemplo:

- **a)** En sección de monitoreo asignar los parlantes de control a la barra de grabación (REC), si se desea enviar señal de monitor a los locutores de estudio, asignar REC para estudio.
- **b)** Asignar a REC los canales requeridos para la grabación (por ejemplo MIC-1 y Line-4). Al estar asignados a REC los canales NO SALEN AL AIRE.
- **c)** Mientras tanto la radio sigue al aire a través de, por ejemplo, el canal 5 que permanece asignado a PGM con un programa musical.

Se realizará ahora la grabación sobre la computadora. Para activar el micrófono se levantará el atenuador del canal de MIC deseado. El **nivel de grabación** se verifica en los vúmetros de grabación de la consola y en el sistema de grabación usado, y **se ajusta desde la consola**. No puede variarse el nivel de entrada desde el software (Mezclador de Windows).

#### **LOS DISPOSITIVOS DE GRABACIÓN USB1 Y USB2 NO TIENEN CONTROL DE NIVEL DE ENTRADA POR SOFTWARE.**

Los locutores escucharán la grabación mediante auriculares o en parlantes. Al finalizar la grabación, se la puede escuchar por la misma barra REC, asignando a REC el canal correspondiente a esa PC. En este punto; TENGA CUIDADO DE NO PRODUCIR UN LAZO DE REALIMENTACION EN LA PROPIA COMPUTADORA. ASEGÚRESE SILENCIAR EN LA PC (DESDE EL MEZCLADOR DE WINDOWS) TO-DAS LAS FUENTES DE SEÑAL EXCEPTO "ONDA" (WAVE) Y "CONTROL DE VOLUMEN" (MAIN).

**Cuando se de por terminado el trabajo, dejar todos los controles en la posición original**, para retornar al modo normal de operación.

### **3.6.2 Grabación de líneas telefónicas**

La D-816 permite asignar el canal de híbrido a cualquiera de las salidas de la consola, mediante la llave de asignación PGM-REC.

Es posible grabar un reportaje telefónico mientras al aire, por ejemplo, transcurre una programación musical. Para ello asigne el híbrido y un micrófono a la salida REC; y proceda con la comunicación tal como se explicó en "3.2 – Canal de híbrido". Asigne el monitoreo a REC para escuchar la conversación (ver punto anterior).

## Solidyne StudioBox

## **4.1 Descripción**

Solidyne StudioBox es un **accesorio opcional** de la D816 que agrupa todas las facilidades de escucha que se necesitan en el estudio. Ofrece las siguientes características:

- **Conexión para 5 auriculares** con controles de nivel independientes.
- Salida para los parlantes monitores del Estudio, con control de nivel.
- **Luz testigo de AIRE.**
- **Timer/Clock**
- **Talk-back** inverso, para que desde el Estudio se pueda hablar a la cabina de control (con independencia del estado de CUE de micrófonos en la consola).

## **4.2 Conexión de la 'StudioBox'**

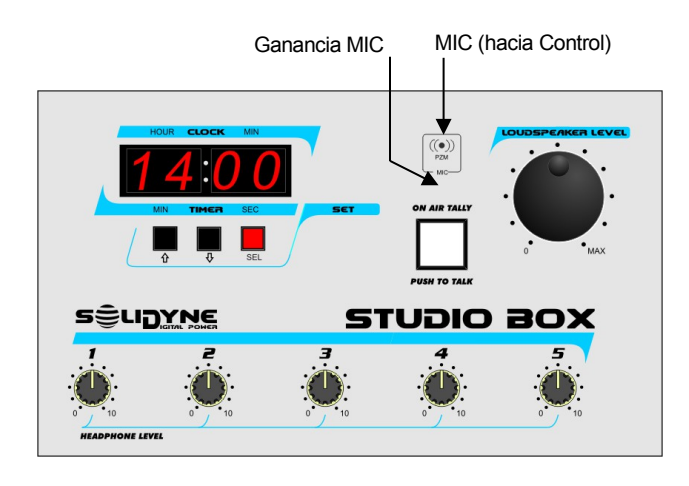

Usualmente la StudioBox se coloca sobre la mesa del Estudio. También se puede instalar contra una pared, cuando la mesa está próxima a la ventana Estudio-Control.

### **4.2.1 Conexión a la consola D816**

StudioBox se conecta a la consola de aire D816 usando los cables provistos de fábrica. Este cable tiene un DB-15 en un extremo, y los siguientes conectores en el otro:

- **1. Luz de aire:** Es un conector tubular. Se enchufa en la salida "Tally" de la consola para tomar la señal "en el aire" y activar el contador y la Luz testigo en la StudioBox. El segundo conector es para conectar la Luz de Aire principal del Estudio.
- **2. Monitores del Estudio:** Entrega la mezcla de monitoreo para parlantes del Estudio. Los monitores usados en el estudio deben ser de tipo activos, y se conectan directamente a la StudioBox.
- **3. Auriculares del Estudio:** Entrega la mezcla para los auriculares del Estudio. Se pueden conectar hasta 5 (cinco) auriculares a la StudioBox.
- **4. Talk-back inverso:** Es un Jack de 3,5 mm (1/8") TRS que envía la señal del micrófono interno de la StudioBox. Este conector permite conectar pequeños parlantes activos en la Cabina de Control, para que los locutores puedan hablarle al operador directamente, incluso cuando el Operador no está escuchando los micrófonos en previo (CUE).
- **5. Fuente de alimentación:** StudioBox se alimenta con una fuente conmutada externa, 110/220V 1.25A.

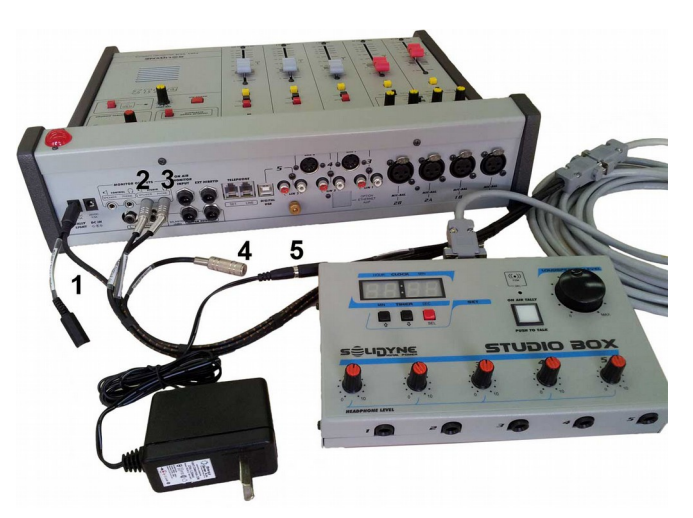

### **4.2.2 Conexiones en el Estudio**

Las **salidas para auriculares** usan Jacks TRS 6,3 mm (¼"). Se pueden mezclar auriculares de distintas impedancias (16; 32 y 64 ohms).

**Las salidas para parlantes monitores** usan conector Jack TRS 3,5 mm (minijack). Son salidas con **nivel de línea**, diseñadas para trabajar con monitores activos.

### **4.3 Uso de la 'StudioBox'**

#### **Sobre los auriculares del Estudio**

StudioBox maneja hasta cinco auriculares con controles de nivel independientes. El nivel máximo está determinado por el control de nivel de la consola. La señal que se oye depende de la selección en la consola.

#### **Sobre el sistema de monitoreo en el estudio**

La salida "Loudspeakers" tiene un control de nivel, pero el nivel máximo y la señal que se escucha dependen de la selección en la consola.

Si los monitores están conectados directamente a la D816, la perilla "Loudspeaker" no tienen efecto.

#### **Sobre el Talk-back "inverso" a Estudio**

El botón blanco tiene dos funciones:

**1.** Cuando los micrófonos están fuera de aire, presionando este botón se puede hablar a la Cabina de Control. StudioBox tiene un micrófono incorporado para este fin.

En la Cabina de Control, el operador escucha a los micrófonos del Estudio usando pequeños parlantes activos conectados al Studio-Box. Para responder, el operador usará el circuito de talk-back de la consola como se explico en *3.3.4 – Ordenes al Estudio*

**2.** Cuando el Estudio está al aire, el botón blanco se ilumina en rojo, indicando que los micrófonos están en el aire. En esta condición la función de *talk-back inverso* se inhabilita.

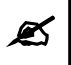

 El *preset* ubicado debajo del MIC permite ajustar la ganancia de micrófono.

### **Contador / Reloj**

Muestra la hora actual (cuando está fuera del aire) o el tiempo transcurrido al aire (cuando se encienden los micrófonos).

El modo de cuenta de tiempo en el aire se puede desactivar, quitando un puente interno: Retire la tapa trasera de la StudioBox y quite el puente (hay un único puente disponible). De este modo se mostrará siempre la hora actual.

## **Mantenimiento**

Para obtener de esta consola de audio resultados por mucho tiempo, recomendamos seguir los procedimientos operativos indicados en este manual.

### **5.1 Cuidado de la consola**

Mantenga la habitación limpia, libre de polvo. El panel frontal y el gabinete en general deberán limpiarse con una esponja o paño fino apenas húmedo. Si hubiese suciedad difícil usar detergente muy suave (del tipo empleado para paredes pintadas o empapelados). **NO USAR alcohol, bencina ni otros derivados del petróleo. NO USAR productos de limpieza para muebles o similares.**

Tenga como norma **PROHIBIDO FUMAR** en la sala de control. Las cenizas de cigarrillo son LETALES para los atenuadores y botones de la consola, y afectan, además, a otros equipos de la radio (lectoras de discos compactos, minidiscos, etc.). Por el mismo motivo, **el consumo de bebidas y alimentos** mientras se opera el equipo también **debe estar restringido**.

La consola D-816 usa una nueva generación de **atenuadores**; basados en nuevas tecnologías de **cerámica conductiva.** Garantizan una vida superior a **1.000.000 de operaciones**, esto es, más de 10 años de uso. Puede consultar más información en nuestro sitio web (www.SolidynePro.com).

Estos atenuadores no requieren mantenimiento.

### **5.2 Mantenimiento preventivo**

La Solidyne D-816 se fabrica usando componentes electrónicos de alta calidad profesional, otorgándole una excelente confiabilidad que permite eliminar las rutinas de mantenimiento preventivo.

Asegúrese de que el operador tenga un trato amable con la consola. Recuerde que los conectores traseros no están diseñados para un uso diario. **Evite la conexión directa de auriculares a la consola**. Cuando el operador cambie frecuentemente los auriculares, conviene instalar un panel de conexión externo para evitar el desgaste de los conectores de la consola.

### **5.3 Repuestos**

Los atenuadores de todos los canales tienen conectores. Los atenuadores principales son sencillos de reemplazar, ya que van montados al chasis con dos tornillos y poseen un conector polarizado para conectarlos.

Una vez fuera, cualquier módulo es fácilmente reparado gracias a que todos los componentes están claramente identificados en el Manual de Reparación (ver 4.4). Usualmente recomendamos adquirir el módulo completo y cambiarlo totalmente pues el bajo costo del mismo no justifica repararlo.

### **5.4 Manuales de servicio**

Es posible obtener sin cargo un manual de servicio con planos de circuito de este equipo. Para ello es necesario que el director de la radio envíe por FAX a Solidyne un Acuerdo de Confidencialidad firmado (el texto está disponible en nuestra Web). De esta forma podrá descargar los circuitos e información de servicio, para instalarlos en una PC que será utilizada en el sector de mantenimiento de la radio. Los manuales solo podrán ser vistos en esa PC.

Los detalles de este procedimiento están en nuestra WEB. En [www.solidynePRO.com](http://www.solidynePRO.com/) seleccione el menú *Folletos y Manuales* y elija la opción *Información Técnica.* Seleccione la última opción: *Manuales de Servicio (circuitos).* Allí encontrará las instrucciones detalladas.

**ESTA PÁGINA FUE DEJADA EN BLANCO INTENCIONALMENTE**

## Especificaciones técnicas y mediciones

## **6.1 Realización de un ensayo de recepción**

Las estaciones de radio que dispongan de su propio Departamento Técnico a menudo necesitan realizar ensayos de recepción al recibir la consola de fábrica. Asimismo algunos ingenieros estiman conveniente realizar cada dos años una inspección general de la consola para verificar que sus especificaciones sigan siendo perfectas.

Los métodos y comentarios que se dan a continuación se refieren a las especificaciones técnicas que figuran al final de este capítulo.

#### **ADVERTENCIA**

A)

 Antes de comenzar cualquier medición, verificar que todos los módulos cumplan las siguientes condiciones: PAN-POT en su punto medio; botones PGM, AUD, y SEND afuera; todos los botones AIR y CUE liberados (apagados).

 Asegúrese de que las consola cumpla con la conexión a TIERRA apropiada.

### **6.1.1 Micrófono**

Conectar el generador de audio a una entrada de micrófono de la consola. Conectar un voltímetro de audio y un osciloscopio a la salida izquierda de PGM (repetir luego con la derecha). Cargarla con 600 ohms. Colocar el generador a 1kHz -80 dBm. Seleccionar MIC y PGM en el canal de entrada al cual conectamos el generador. Llevar el atenuador del canal bajo prueba al máximo. Aumentar la ganancia del módulo hasta obtener +4dBm a la salida.

Llevar GANANCIA al mínimo, bajar el atenuador, llevar el generador a -45 dBm. Corregir el atenuador hasta verificar que obtenemos +4 dBm sin recorte visible a la salida.

### **6.1.2 Línea**

Conectar el generador al canal izquierdo de una entrada de línea balanceada, con nivel de -20 dBm a 1 KHz. Verificar que el osciloscopio y voltímetro estén conectados a la salida izquierda de programa. Seleccionar BAL y PGM en el canal elegido para la medición. Llevar al máximo el control de ganancia del módulo y variar el atenuador deslizante hasta verificar +4 dBm a la salida.

Llevar el control de ganancia al mínimo; aumentar el nivel de entrada hasta +18 dBm; variar el atenuador hasta verificar que obtenemos +4 dBm a la salida sin observar recorte.

Aumentar la ganancia con el atenuador del módulo hasta obtener +15 dBm a la salida. Tomar ese valor como referencia. Conectar la entrada en modo común uniendo entre sí ambos terminales de audio. Medir a la salida una caída de nivel mayor de 40 dB. Variar la frecuencia y verificar el cumplimiento del rechazo de modo común dentro de la banda especificada. Repetir para el canal derecho de esta u otra entrada.

### **6.1.3 Entrada Aux**

Conectar el generador a la entrada AUX izquierda, seleccionar AUX y repetir lo explicado para el caso de línea, con niveles de -25 dBm y +4 dBm. Tener en cuenta que no es aplicable la medición de rechazo de modo común.

### **6.1.4 Salidas balanceadas**

Todas las mediciones se deben realizar de la misma forma que las desbalanceadas, pero levantando de tierra el instrumental utilizado para conectarlo entre los dos terminales balanceados. Mejor aún si se dispone de una caja activa que convierta balanceado a desbalanceado.

Otra posibilidad es medir todo desbalanceado (un sólo terminal) y **sumar 6 dB a los resultados.**

Repetir para el canal derecho (terminal 10 del conector). En la condición anterior repetir la medición para la salida PGM Mono.

### **6.1.5 Ganancia**

Conectar un generador de audio a una entrada de micrófono. Conectar un voltímetro de audio y un osciloscopio a la salida. Cargarla con 600 ohms.

Colocar el generador a 1kHz -80 dBm. Seleccionar MIC y PGM en el canal. Habilitar el módulo pulsando el botón de AIR. Llevar al máximo el atenuador del canal y el control de ganancia. La diferencia entre el nivel de salida obtenido y -80 dB es la ganancia de la consola.

### **6.1.6 Respuesta a frecuencias**

Conectar un generador de audio a una entrada de micrófono. Conectar un voltímetro de audio y un osciloscopio a la salida. Cargarla con 600 ohms.

Colocar el generador a 1KHz – 50 dBm. Seleccionar MIC y PGM en el canal de entrada al cual conectamos el generador. Llevar el atenuador del canal elegido al valor: 10 dB. Variar la ganancia del módulo o la salida del generador hasta obtener +4dBm a la salida. Variar la frecuencia entre 20 y 20.000 Hz y verificar la respuesta en frecuencia. Repetir para canal derecho.

### **6.1.7 Fase**

En las condiciones del punto anterior, conectar el generador a ambos canales de micrófono (derecho e izquierdo) en paralelo. Conectar un medidor digital de fase a los canales derecho e izquierdo de salida de programa. Cargar cada canal con 600 ohms. Variar la frecuencia del generador y medir la fase. La variación deberá ser menor de 2 grados entre 50-15.000 Hz.

### **6.1.8 Nivel diferencial estéreo** (Stereo tracking)

En la misma condición anterior, con canales izquierdo y derecho en paralelo, llevar la frecuencia del generador a 1 KHz. Llevar el atenuador al máximo. Ajustar el pan-pot hasta obtener el mismo nivel en ambos canales de salida de programa. Es aconsejable que este nivel sea del orden de +10 dBm. Variar el atenuador del módulo de entrada entre 0 y -30 dB y medir la diferencia entre los niveles de ambas salidas de programa, que deberá estar dentro de +/- 0,2 dB.

### **6.1.9 Distorsión armónica (THD)**

Conectar el generador (1KHz), a una entrada de línea izquierda. Conectar un Medidor de Distorsión Armónica y un osciloscopio a la salida PGM izquierda. Cargar esta salida con 600 Ohms. Seleccionar LIN y PGM en el canal.

Llevar el atenuador al nivel máximo (0 dB). Variar el nivel del generador hasta obtener +4 dBm a la salida. Medir la distorsión armónica total. Variar la frecuencia entre 30 y 15000 Hz y comprobar que la distorsión este dentro de los límites especificados.

Bajar el nivel del generador a -50 dBm y conectarlo a la entrada de micrófono. Seleccionar MIC, variar la ganancia hasta obtener + 4 dBm a la salida y proceder como en el párrafo anterior. Repetir para el canal derecho.

Reducir el nivel del generador de audio a –50 dBm y conectarlo a una entrada de micrófono. Llevar el atenuador a la posición 0 dB. Seleccionar MIC. Cambiar la posición del ajuste de ganancia hasta obtener +4dBm a la salida y proceder como en el punto anterior.

### **PARA TENER EN CUENTA**

Para que esta medición tenga validez se deben verificar las siguientes condiciones:

- La cadena de medición debe tener una distorsión menor que 0,002%.
- Las componentes de distorsión, tal como se ven con un osciloscopio conectado a la salida del Medidor de Distorsión, se deben distinguir claramente por sobre el ruido y zumbido residual.

### **6.1.10 Ruido equivalente de entrada**

Conectar el generador de audio a una entrada de micrófono. Cargarla con 600 ohms. Conectar a la salida de un medidor de nivel de audio con filtro de 'pesada A'.

Colocar el generador a 1kHz, -50 dBm. Seleccionar MIC y PGM en el canal bajo prueba. Llevar el atenuador a -10 dB. Variar el control de ganancia hasta obtener +15 dBm a la salida de la consola (nivel de referencia: REF). Verificar que no se vea recorte.

Reemplazar el generador por una resistencia de 150 ohms colocada en el conector DB-9 de entrada. Medir el ruido residual en el voltímetro con 'pesada A'. Lo denominaremos **Vn (dBm**). Verificar en el osciloscopio que no haya zumbido, solo señal aleatoria de ruido. Para eliminar zumbidos, reconectar las tierras del sistema de medición para que el zumbido desaparezca. El nivel de ruido equivalente de entrada estará dado por:

EIN=Vgen+Vn-REF es decir: **EIN (dBm) = 65 + Vn (dBm)**

Para que esta medición tenga validez, el ruido introducido por el filtro debe estar 10 dB por debajo del valor medido.

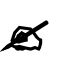

Si no se dispone del filtro de pesada A, podrá usarse un simple RC que atenúe 3 dB en 15 khz. El ruido medido será entre 3 y 7 dB superior al real.

### **6.1.11 Relación S/R**

En el mismo esquema del punto anterior, conectar el generador a la entrada de línea. Conectar a la salida un voltímetro RMS con pesada "A" y un osciloscopio a la salida de este último. Cargar la salida con 600 Ohms. Llevar el nivel del generador a +4 dBm. Variar el atenuador del módulo hasta obtener +4 dBm a la salida y tomarlo como referencia para la medición de ruido. Reemplazar el generador por una resistencia de 600 Ohms y medir la relación señal/ruido.

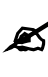

 Esta medición da por resultado el nivel de ruido en dBA. Si el voltímetro RMS empleado careciera de pesada "A", el resultado será la relación S/R plana.

### **6.1.12 Diafonía**

Conectar el generador (+4 dBm; 1kHz), a una entrada de línea izquierda; conectar el voltímetro, el osciloscopio y una carga de 600 Ohms a la salida de programa izquierda. Conectar otra carga de 600 Ohms a la salida de programa derecha. Seleccionar BAL y PGM en el canal.

Llevar el atenuador al máximo. Variar el nivel del generador hasta obtener +15dBm en la salida izquierda. Medir el nivel residual de la señal sobre la salida derecha. Este nivel, referido a +15 dBm, es la separación entre canal izquierdo y derecho de la salida de programa.

′!

**Audio inputs** 3 balanced MIC inputs (XLR) 3 balanced stereo Line inputs (DIN 5) 4 unbalanced stereo Line inputs (RCA) 2 Digital stereo Line inputs (USB) **Input levels / Impedance** Balanced MIC= -10 dBu/-75 dBu; 150/250 Ohms Balanced LINE = -20 dBu/+26 dBu; 600~ 10Kohms Unbalanced LINE = -15  $dBu/+12$  dBu; 600~ 10Kohms Digital: standard USB levels **Phantom power** All the MIC inputs have 48 V phantom power supply, switchable ON / OFF **Analog outputs** 2 bus stereo outputs; PGM & REC, balanced + 4 dBm; Max Level +28dBu (10K), +20dBm (600 ohms) External Hybrid: unbalanced + 4 dBu **Digital Input/Output levels** It uses the K-12 recommendation for broadcasting; Then, 0 VU is at -12 dB Full Scale level **Monitor & Hybrid Outputs** 1 Stereo Studio, 1 v rms for active speakers, muted 1 Stereo Control, 1 v rms for active speakers, muted 1 Stereo Studio Headphones, with Distribution AMP up to 8 headphones, + 10 dBu 1 Stereo Control Headphones, + 10 dBu 1 External Hybrid send (MIX-Minus) +4 dBu / 10K **Cue monitor** Internal CUE Monitor Amplifier; 250 mW **Headroom** 24 dB @ LIN to PGM Ref + 4dBu/10 k **Start external devices** From MIC-1 & MIC-2 From Line 5 & 6 Open collector +24V @ 0,1 A **Frequency response** 20-20.000 Hz +/- 0.5 dB (LIN to PGM) **Mic equalizer** Four Bands MIC EQ with In/Out switch; 80 Hz top flat curve, 160 Hz bell shaped, 4 kHz bell shaped, 8 kHz top flat Action + 15 dB / -15 dB **Mic compressor** Low distortion MIC compressor with In/Out switch. 20 dB max compression. Attack time < 10 ms. Threshold = 0 VU Compression ratio: < 2 dB variation for 15 dB change MIC level **Crosstalk Distortion Phase** Air) **Talkback** phones. **VU-meters Power**

**Noise** MIC input, EIN=-120 dBu/150 ohms LINE input, S/N > 70 dBA

**Dinamic range** From Line to PGM > 90 dBA (CD quality)

PGM-REC > 65 dBA @ 1 kHz

From LINE to PGM out < 0.03 % THD @30-15.000 Hz.

From Line to PGM, < 3º L&R @50-10.000 Hz

**Stereo tracking** Below 0.2 dB error L/R in fader range 0 to 40 dB

#### **Telephonic hybrid**

TWO line active Hybrid It includes a mini-PBX with blue LED silent ringer, Line attention with free hands operation, and Line Transfer Frequency Response: 300 - 3.400 Hz Noise: > 60 dBA S/N Rejection: > 40 dB rejection Rejection adjust in front panel preset Preference attenuator: 12 dB local speaker interrupt priority Automatic On-Air logic: Audio & Logic are managed from a single 100mm slide fader that performs all the operations in error-free mode (CUE, private hands free Talk - Hold with Air return - Live On

#### **Telephone input lightning discharge safety**

Telephone Hybrid inputs are transformer floating to meet the Public Telephone service isolation standards. They are protected with SIOV Varistors against soft lightning discharges.

Included Talkback MIC, with Audio Limiter. Noise Cancelled PZM type. Outputs to Phone Line Hybrid or Studio Speakers & Head-

4 electronic VU-meters for PGM & REC. Cuasi-peak reading, with standard yellow VU scale. Microphone compressor indicator 0 - 15 dB

#### **Tally Light**

ON-AIR signal output (turns on when MIC is open). Tubular connector 2.1 mm (internal pin). 12 V CC @ 0,12 amp (two Solidyne On-Air lights)

Tubular connector 1.8 mm (internal pin). Switching external power supply 90-240 V, 20VA [28V@0,57A]

#### **Dimensions & Weight**

 $350$  (D) x 550 x 130 mm 7 Kg shipment weight

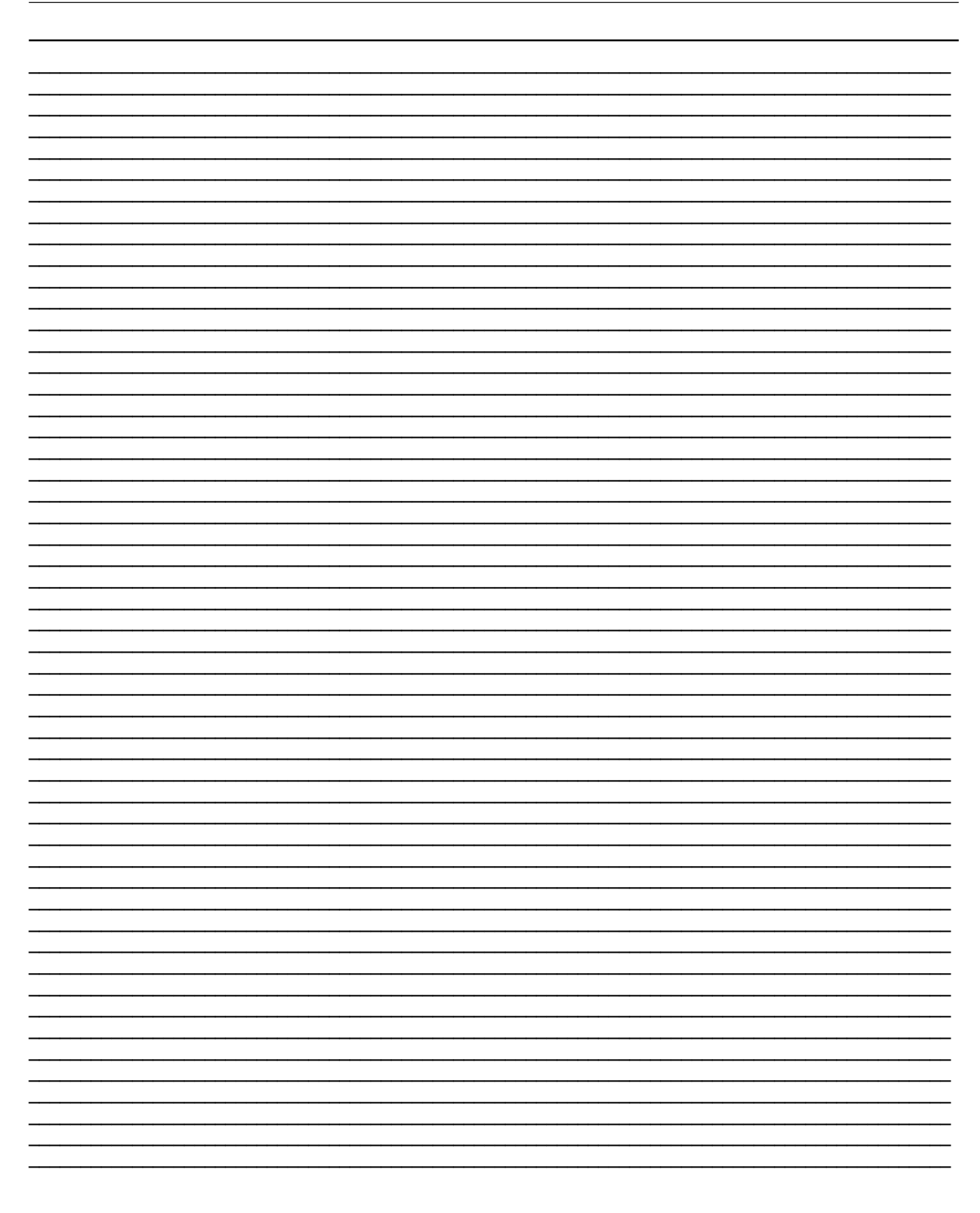